**Wireless Music Center + Station**

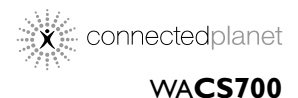

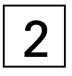

Käyttöoppaita Manual do usuário Instrukcje obsługi εγχειρίδιο χρήσης

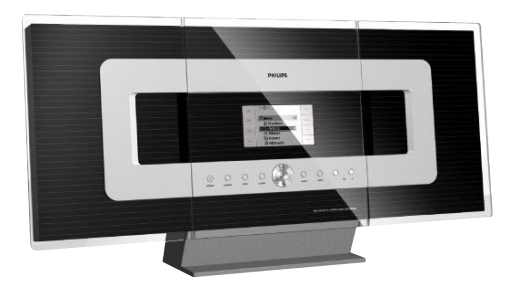

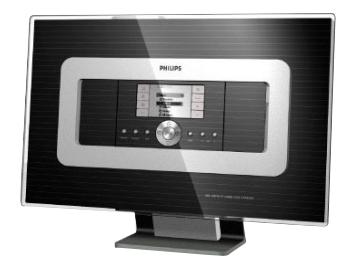

# **PHILIPS**

## **Norge**

Typeskilt finnes på apparatens underside.

*Observer: Nettbryteren er sekundert innkoplet. Den innebygde netdelen er derfor ikke frakoplet nettet så lenge apparatet er tilsluttet nettkontakten.*

For å redusere faren for brann eller elektrisk støt, skal apparatet ikke utsettes for regn eller fuktighet.

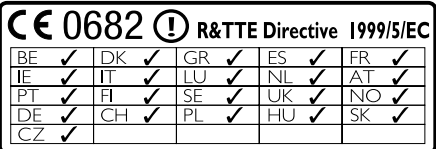

## *SF*

#### *Luokan 1 laserlaite*

*Varoitus! Laitteen käyttäminen muulla kuin tässä käyttöohjeessa mainitulla tavalla saattaa altistaa käyttäjän turvallisuusluokan 1 ylittävälle näkymättömälle lasersäteilylle. Oikeus muutoksiin varataan. Laite ei saa olla alttiina*

*tippu-ja roiskevedelle.*

*Huom. Toiminnanvalitsin on kytketty toisiopuolelle, eikä se kytke laitetta irti sähköverkosta. Sisäänrakennettu verkko-osa on kytkettynä sähköverkkoon aina silloin, kun pistoke on pistorasiassa.*

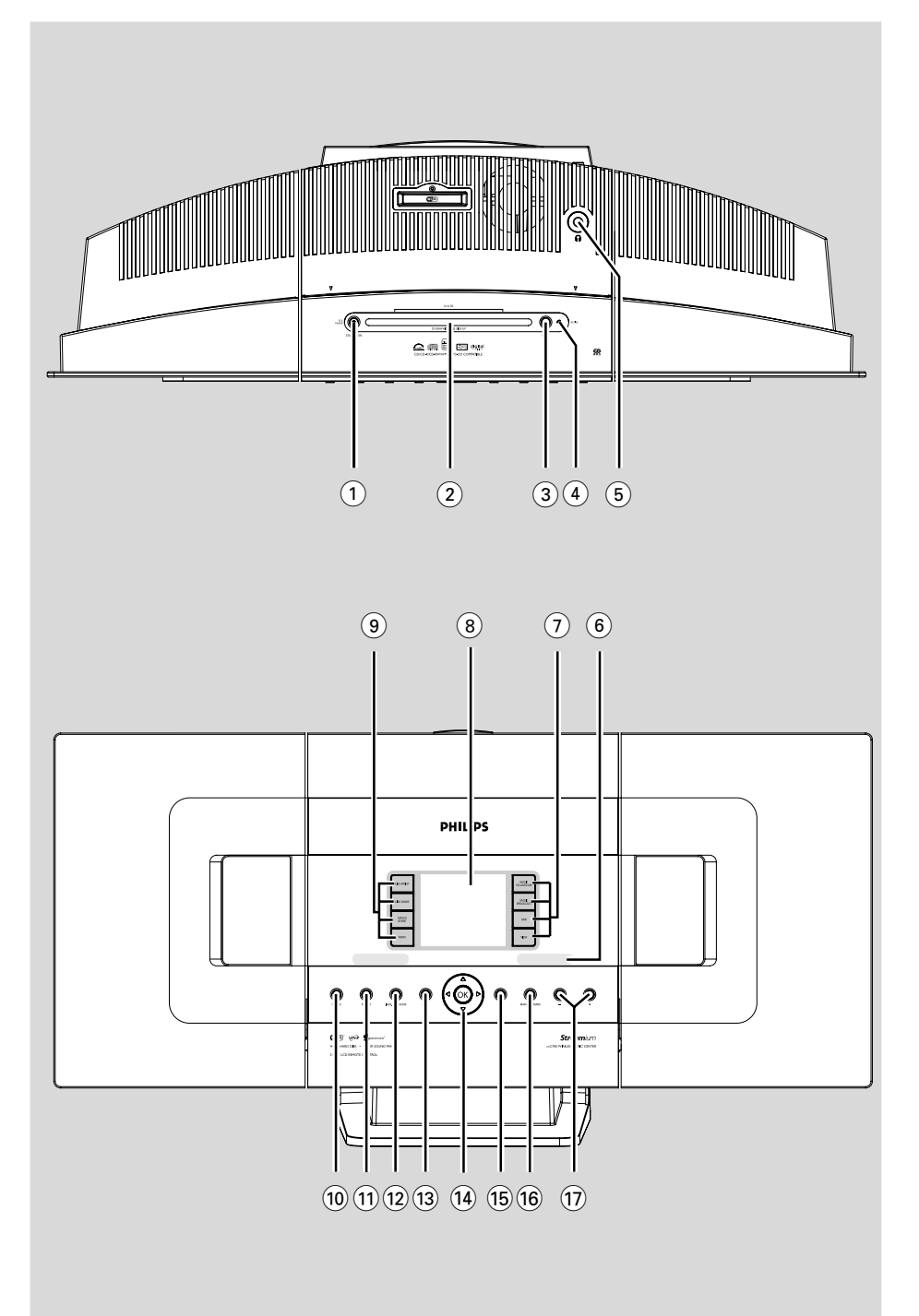

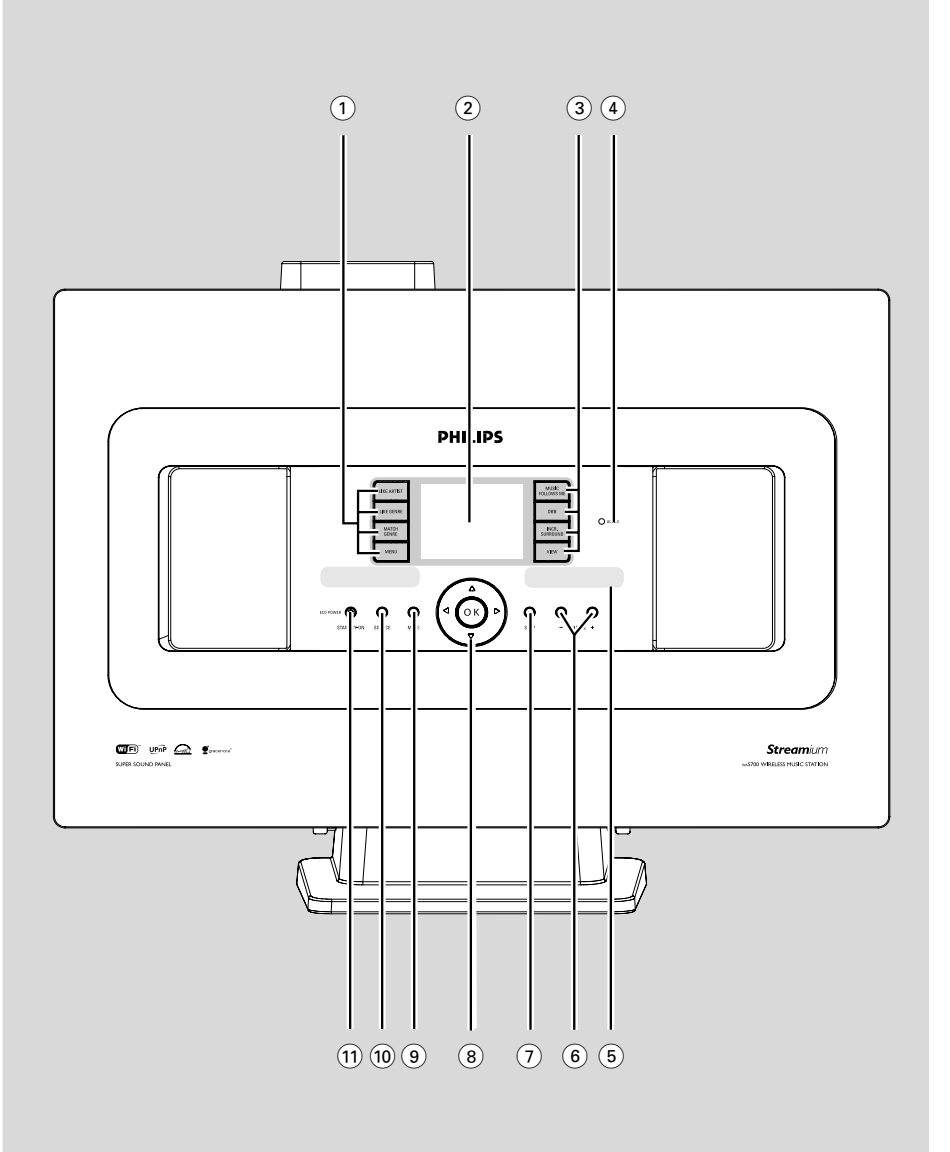

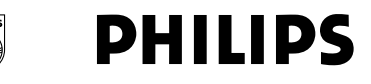

#### **Philips Consumer Electronics**

HK-0522-WACS700 (report No.)

## **EC DECLARATION OF CONFORMITY**

We.

**Philips Consumer Electronics** (manufacturer's name)

Philips, Glaslaan 2, 5616 JB Eindhoven, The Netherlands (manufacturer's address)

declare under our responsibility that the electrical product:

Philips  $(name)$ 

WACS700/22, /25 (type or model)

Wireless Music Center & Station (product description)

to which this declaration relates is in conformity with the following standards:

EN55013:2001 EN55020: 2002 EN 55022: 1998 EN 55024: 1998 EN  $60065 \cdot 1998$  EN 300 328  $\div 2003$ EN 301 489-1: 2002 EN 301 489-17: 2002 EN 50371  $\cdot$  2002

(title and/or number and date of issue of the standards)

following the provisions of R &TTE Directive 1999/5/EC incl. 89/336/EEC & 73/23/EEC & 93/68/EEC directives and is produced by a manufacturing organization on ISO 9000 level.

**Company Company Company Company Company Company Company Company Company Company Company Company Company Compa** 

Cor Luijks **Technology Manager** (signature, name and function)

Eindhoven. June 02, 2005 (place, date)

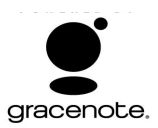

#### **End-User License Agreement USE OF THIS PRODUCT IMPLIES ACCEPTANCE OF THE TERMS BELOW.**

This product contains technology and data from Gracenote of Emeryville, California ("Gracenote"). The technology from Gracenote (the "Gracenote Embedded Software") enables this product to do disc identification and obtain music-related information, including name, artist, track, and title information ("Gracenote Data"), which is included on the Gracenote Database (the "Gracenote Database").

You agree that you will use Gracenote Data, the Gracenote Database, and Embedded Software for your own personal non-commercial use only. You agree that you will access Gracenote Data only by means of the standard end user functions and features of this product. You agree not to assign, copy, transfer or transmit the Embedded Software or any Gracenote Data to any third party. YOU AGREE NOT TO USE OR EXPLOIT GRACENOTE DATA, THE GRACENOTE DATABASE, OR GRACENOTE COMPONENT, EXCEPT AS EXPRESSLY PERMITTED HEREIN.

You agree that your non-exclusive license to use the Gracenote Data, the Gracenote Database, and Embedded Software will terminate if you violate these restrictions. If your license terminates, you agree to cease any and all use of the Gracenote Data, the Gracenote Database, and Gracenote Embedded Software. Gracenote reserves all rights in the Gracenote Data, Gracenote Database, and Gracenote Embedded Software, including all ownership rights. You agree that Gracenote may enforce its rights under this Agreement against you directly in its own name.

The Embedded Software and each item of Gracenote Data are licensed to you "AS IS." Gracenote makes no representations or warranties, express or implied, regarding the accuracy of any Gracenote Data. Gracenote reserves the right to delete data or to change data categories in any Data updates and for any cause that Gracenote deems sufficient. No warranty is made that the Embedded Software is error-free or that functioning of the Embedded Software will be uninterrupted. Gracenote is not obligated to provide you with any new enhanced or additional data types or categories that Gracenote may choose to provide in the future.

GRACENOTE DISCLAIMS ALL WARRANTIES EXPRESS OR IMPLIED, INCLUDING, BUT NOT LIMITED TO, IMPLIED WARRANTIES OF MERCHANTABILITY, FITNESS FOR A PARTICULAR PURPOSE, TITLE, AND NON-INFRINGEMENT. GRACENOTE DOES NOT WARRANT THE RESULTS THAT WILL BE OBTAINED BY YOUR USE OF THE GRACENOTE COMPONENT OR ANY GRACENOTE SERVER. IN NO CASE WILL GRACENOTE BE LIABLE FOR ANY CONSEQUENTIAL OR INCIDENTAL DAMAGES OR FOR ANY LOST PROFITS OR LOST REVENUES.

## **Index**

#### **LGPL Library written offer**

This product contains Linux 2.4.27-vrsl, that is made available under the GNU LGPL license version 2.1 (hereafter called "the Library").

Philips Electronics Hong Kong Ltd. hereby offers to deliver or make available, upon request, for a charge no more than the cost of physically performing source distribution, a complete machine-readable copy of the corresponding source code of the Library on a medium customarily used for software interchange.

Please contact: Mr. Bin Li BLC Audio PDCC Development 5/F., Philips Electronics Building 5 Science Park East Avenue Hong Kong Science Park Shatin Hong Kong

This offer is valid for a period of three years after the date of purchase of this product.

#### **GPL Package written offer**

This product contains Linux 2.4.27-vrsl, that is made available under the GNU GPL license version 2 (hereafter called "the Program").

Philips Electronics Hong Kong Ltd. hereby offers to deliver or make available, upon request, for a charge no more than the cost of physically performing source distribution, a complete machine-readable copy of the corresponding source code of the Program on a medium customarily used for software interchange.

Please contact: Mr. Bin Li BLC Audio PDCC Development 5/F., Philips Electronics Building 5 Science Park East Avenue Hong Kong Science Park Shatin Hong Kong

This offer is valid for a period of three years after the date of purchase of this product.

**Suomi ------------------------------------------------- 8 Português ------------------------------------------ xx Polski ------------------------------------------------ xx**

**E-- ------------------------------------------- xx**

**Suomi**

## **Spis trésci**

## **Informacje ogólne**

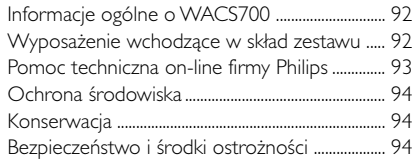

## **Elementy sterowania**

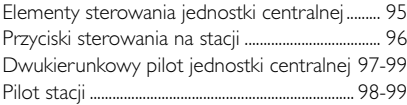

## **Montaż**

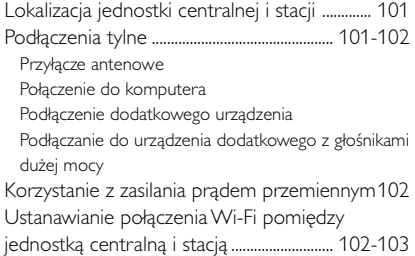

## **Przygotowanie zestawu**

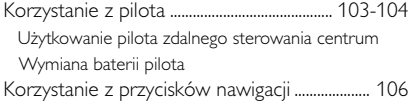

## **Funkcje podstawowe**

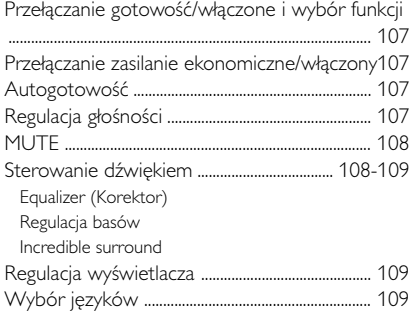

## **HD**

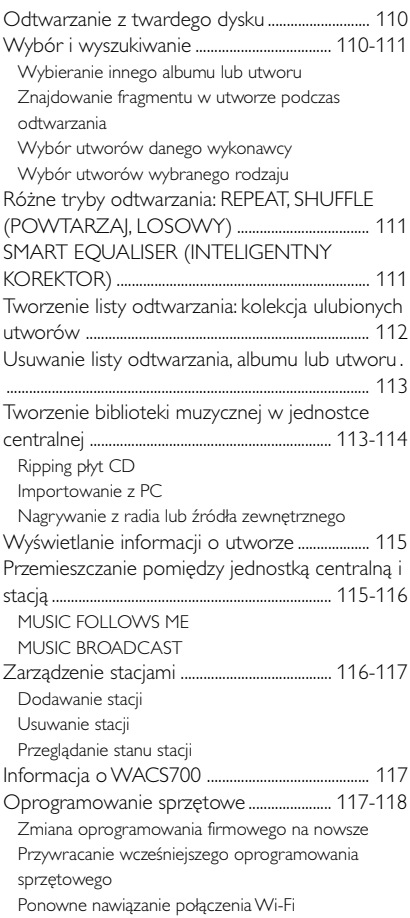

## **CD (tylko na jednostce centralnej)**

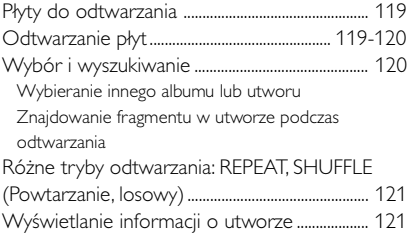

## **Radio FM**

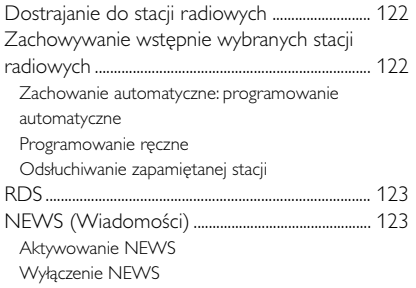

## **AUX/ SLEEP (Pomocznicze/ uśpienie)**

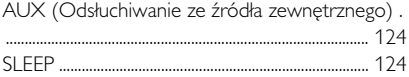

## **Tryb prezentacji/reset**

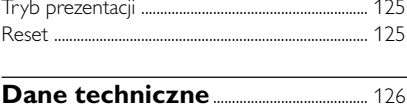

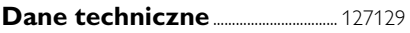

## **Załącznik**

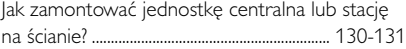

#### **Informacje ogólne o WACS700**

**WACS700** składa się z jednostki centralnej **WAC700** i stacji **WAS700**. Do jednostki centralnej **WAC700** można podłączyć do 5 stacji **WAS700**.

Na twardym dysku WAC700 o pojemności 40GB\*, można zapisać do 750 płyt audio CD. Zapisana muzyka może być bezprzewodowo, za pośrednictwem Wi-Fi\*\*, przesłana z jednostki centralnej do połączonych stacji. Nie musisz być uwiązany do odtwarzacza CD czy komputera itp., lub martwić się podłączeniami przewodów. Z WACS700, możesz w prosty i łatwy sposób słuchać wszędzie w domu ulubionej muzyki.

\* dostępna pojemność zapamiętywania przy założeniu średnio 4 minut na piosenkę, 10 piosenkach na 1 CD, MP3 kodowanych 128 kbps i w sytuacji gdy oprogramowanie operacyjne jest częścią pamięci produktu.

rzeczywista wolna przestrzeń wynosi 35GB lub mniej, ze względu na partycję bufora dla kompresji MP3, oprogramowanie sprzętowe, bazę danych muzycznych CD oraz zapamiętanych ścieżek demonstarcyjnych.

\*\* Wi-Fi, lub IEEE802.11 b/g, jest wiodącą międzynarodową normą przemysłową dla bezprzewodowych sieci szerokopasmowych. Przesyła dane cyfrowe w większym zasięgu i szerokości pasma. *Niniejsze urządzenia spełnia wymogi Wspólnot Europejskich odnośnie poziomu interferencji radiowych.*

*Niniejszym Philips Consumer Electronics, BG Audio Video Entertainment oświadcza, że produkt WACS700 spełnia zasadnicze wymogi i inne właściwe przepisy Dyrektywy 1999/5/EC.*

#### *UWAGA*

*Używanie klawiszy i przełączników albo wykonywanie procedur w sposób niezgodny z podanymi poniżej zaleceniami grozi narażeniem na szkodliwe promieniowanie lub innymi niebezpiecznymi skutkami.*

## **Wyposażenie wchodzące w skład zestawu**

- Pilot jednostki centralnej z 4 bateriami AAA
- Pilot stacji z 1 baterią CR2025
- $-1$  x Kabel Ethernet
- Płyta instalacyjna CD
- 2 x Antena przewodowa FM
- 2 x Zestaw montażowy (dla jednostki centralnej i stacji)

## **Pomoc techniczna on-line firmy Philips**

Wyroby firmy Philips zaprojektowano i wykonano zgodnie z najwyższymi normami jakości. Jeżeli zakupiony przez Państwa produkt firmy Philips nie pracuje poprawnie, zalecamy przejrzenie załączonej do urządzenia instrukcji obsługi w celu sprawdzenia, czy urządzenie jest właściwie podłączone i skonfigurowane.

Internetowa strona pomocy technicznej firmy Philips: **www.philips.com/support** zapewnia wszystkie informacje, których potrzebujesz, aby cieszyć się swoim urządzeniem oraz nowe dodatki za pomocą, których domownicy doświadczą jeszcze większego zadowolenia z rozrywki.

## Proszę odwiedzić: **www.philips.com/support** i wpisać nazwę produktu (**WACS700**), aby zobaczyć:

- **FAQ** (Najczęściej zadawane pytania)
- Najnowsze wersje instrukcji użytkowania i instrukcje oprogramowania do PC
- Aktualizacje oprogramowania sprzętowego dla **WACS700**
- Możliwe do pobrania najnowsze oprogramowanie do PC
- Interaktywne rozwiązywanie problemów

Aby było możliwe ulepszanie zakupionego przez Państwa urządzenia zalecamy rejestrację urządzenia na stronie **www.philips.com/register**, abyśmy mogli natychmiast poinformować Państwa o pojawieniu się bezpłatnych aktualizacji oprogramowania.

Ciesz się swoim **WACS700**!

## **Numer modelu znajduje się z tyłu urządzenia.**

#### **Ochrona środowiska**

Producent dołożył wszelkich starań, aby wyeliminować zbędne środki pakunkowe. Użyte środki pakunkowe można z grubsza podzielić na trzy grupy: tektura (karton), styropian (wkładki amortyzujące) i polietylen (torebki foliowe, folia ochronna).

Urządzenie zbudowano z materiałów, które mogą zostać poddane utylizacji oraz ponownemu wykorzystaniu przez specjalizowane przedsiębiorstwa. Prosimy o podporządkowanie się lokalnym przepisom dotyczącym pozbywania się materiałów pakunkowych, rozładowanych baterii i zużytych urządzeń elektronicznych.

#### **Usuwanie starego produktu**

**Zakupiony produkt zaprojektowano i wykonano z materiałów najwyższej jakości i komponentów, które podlegają recyklingowi i mogą być ponownie użyte.**

**Jeżeli produkt jest oznaczony powyższym symbolem przekreślonego kosza na śmiecie, oznacza to że produkt spełnia wymagania Dyrektywy Europejskiej 2002/96/EC**

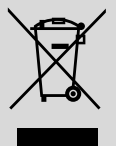

**Zaleca się zapoznanie z lokalnym systemem odbioru produktów elektrycznych i elektronicznych.**

**Zaleca się działanie zgodnie z lokalnymi przepisami i nie wyrzucenie zużytych produktów do pojemników na odpady gospodarcze. Właściwe usuwanie starych produktów pomoże uniknąć potencjalnych negatywnych konsekwencji oddziaływania na środowisko i zdrowie ludzi.**

## **Konserwacja**

#### **Czyszczenie obudowy**

Obudowę zestawu można czyścić miękką ściereczką zwilżoną roztworem łagodnego detergentu. Nie wolno używać środków czyszczących zawierających alkohol, amoniak lub materiały ścierne. Nie naciskać mocno głośników.

#### **Czyszczenie płyt**

● Płytę w wypadku zabrudzenia należy czyścić miękką ściereczką, ruchem od środka ku brzegom.

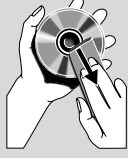

● Nie wolno używać rozpuszczalników, takich jak benzyna, rozcieńczalnik, ani środków czyszczących lub aerozolu antystatyzującego przeznaczonego dla płyt analogowych.

## **Bezpieczeństwo i środki ostrożności**

- Zestaw należy umieścić na płaskiej i twardej powierzchni, aby odtwarzacz nie przeskakiwał ścieżek na płycie.
- Nie wolno narażać zestawu, płyt CD, baterii na działanie wilgoci, kropli deszczu, piasku, bezpośrednich promieni słonecznych ani umieszczać w pobliżu silnych źródeł ciepła.
- Nie wolno zakrywać zestawu. Urządzenie wydziela ciepło, które musi się swobodnie rozchodzić, dlatego należy zapewnić przynajmniej 15 cm przestrzeni wokół otworów wentylacyjnych zestawu.
- Nie wolno zakłócać działania wentylacji przez zasłanianie otworów wentylacyjnych takimi przedmiotami jak gazety, serwetki, zasłony, itp.
- Urządzenie nie powinno być wystawiane na odpryski lub bryzgi płynów.
- Nie wolno ustawiać źródeł otwartego ognia, takich jak zapalone świece, na urządzeniu.
- Nie wolno ustawiać przedmiotów zawierających płyny, takich jak wazony, na urządzeniu.
- Części mechaniczne zestawu zaopatrzone są w powierzchnie samosmarujące, dlatego nie wolno ich smarować!

## **Elementy sterowania jednostki**

**centralnej** *(Panele górny i przedni)*

## 1 **STANDBY-ON/ ECO POWER**

- Nacisnąć krótko w celu włączenia jednostki centralnej lub przełączenia w tryb gotowości;
- Nacisnąć i przytrzymać, aby przełączyć jednostkę centralną do trybu zasilania ekonomicznego lub, aby włączyć urządzenie.

### 2 **Szczelina do wkładania płyty CD**

## 3 **EJECT (Wysuwanie)**

– Wysuwa dysk ze szczeliny.

#### 4 **ACTIVE (Aktywny)**

– HD: kiedy transmisja strumieniowa pomiędzy jednostką centralną i stacją jest aktywna, świeci się na zielono.

## $(5)$  n

– Gniazdo słuchawkowe 3,5 mm.

#### *Przydatne porady*

*– Przed włączeniem słuchawek głośność wyregulować na poziom średni.*

*– Podłączenie słuchawek spowoduje wyłączenie głośników.*

#### 6 **IR (Podczerwień)**

– Czujnik podczerwieni pilota.

 *Przydatne porady*: *Zawsze należy kierować pilota w kierunku tego czujnika.*

#### 7 **MUSIC FOLLOWS ME (Muzyka idzie za mną)**

– HD: Przemieszcza odtwarzanie muzyki z jednostki centralnej do stacji lub ze stacji do jednostki centralnej.

#### **MUSIC BROADCAST (TRANSMISJA MUZYKI)**

– HD:Transmituje muzykę z jednostki centralnej do stacji

#### **DBB** (**D**ynamic **B**ass **B**oost)

– Włącza wzmocnienie basów (**DBB1**, **DBB2**, **DBB3**) lub wyłącza.

#### **VIEW (widok)**

– Przełącza wyświetlanie odtwarzania i listę śledzenia.

#### 8 **Wyświetlacz**

Pokazuje stan jednostki centralnej.

#### 9 **SAME ARTIST (Ten sam wykonawca)**

– HD: Odtwarza wszystkie utwory aktualnie prezentowanego wykonawcy.

#### **SAME GENRE (Ten sam rodzaj)**

HD: Odtwarza wszystkie utwory aktualnie prezentowanego rodzaju muzyki.

#### **SMART EQUALISER (Inteligentny korektor)**

– HD:Wybiera odpowiednie nastawy dźwięku dla aktualnego rodzaju odtwarzanej muzyki.

#### **MENU**

– Otwiera lub powoduje wyjście z menu startowego.

#### 0 **SOURCE**

- Wybiera źródło dźwięku **HD**, **CD**, **Radio** lub **AUX**.
- W trybie gotowości: włącza jednostkę centralną i wybiera źródło dźwięku **HD**, **CD**, **Radio** lub **AUX**.

#### ! **RECORD**

– CD/Radio/AUX: rozpoczyna zapis na twardym dysku.

#### @ **INCR. SURROUND**

– Wybiera efekt dźwięku okólnego.

#### # **MUTE (Wycisz)**

– Czasowo wyłącza dźwięk.

#### $(14)$  4 /  $\blacktriangleright$  /  $\blacktriangle$  /  $\blacktriangledown$

– Przyciski nawigacji (lewo, prawo, góra, dół) do przewijania listy opcji.

## $\blacktriangleleft$

- HD/CD: powraca do poprzednich list opcji.
- Radio: otwiera listę wstępnie nastawionych stacji.

## $\blacktriangle$  /  $\blacktriangledown$

- HD/CD: przeskakuje/szuka utwory/przejścia do tyłu/do przodu (w ekranie odtwarzania); szybkie przewijanie listy opcji.
- Radio: dostraja do stacji radiowych.

#### 2 **/ OK**

– potwierdza wybór.

#### **OK**

HD/CD: rozpoczyna lub wstrzymuje odtwarzanie.

#### % **STOP**

- zatrzymuje odtwarzanie lub nagrywanie.
- W trybie gotowości: aktywuje/dezaktywuje tryb demonstracyjny (naciśnij i przytrzymaj przycisk

## **Elementy sterowania** *(rysunki na stronie 4)*

przez 5 sekund).

#### ^ **MARK**•**UNMARK (Zaznacz•Odznacz)**

– CD: zaznacza lub odznacza utwory do nagrania na twardym dysku.

#### & **VOLUME (Głośność) -, +**

– reguluje poziom głośności.

#### **Przyciski sterowania na stacji** *(panel przedni)*

#### 1 **SAME ARTIST**

HD: Odtwarza wszystkie utwory aktualnie prezentowanego wykonawcy.

#### **SAME GENRE**

– HD: Odtwarza wszystkie utwory aktualnie prezentowanego rodzaju muzyki.

#### **SMART EQUALISER**

– HD:Wybiera odpowiednie nastawy dźwięku dla aktualnego rodzaju odtwarzanej muzyki.

#### **MENU**

– Otwiera lub powoduje wyjście z menu startowego.

#### 2 **Wyświetlacz**

– Pokazuje stan jednostki centralnej.

#### 3 **MUSIC FOLLOWS ME**

– HD: Przemieszcza odtwarzanie muzyki z jednostki centralnej do stacji lub ze stacji do jednostki centralnej.

#### **DBB (D**ynamic **B**ass **B**oost**)**

– Włącza wzmocnienie basów (**DBB1**, **DBB2**, **DBB3**) lub wyłącza.

#### **INCR. SURROUND**

– Wybiera efekt dźwięku okólnego.

#### **VIEW**

– przełącza wyświetlanie odtwarzania i wcześniejszą listę opcji

#### 4 **ACTIVE**

– HD: kiedy transmisja strumieniowa pomiędzy jednostką centralną i stacją jest aktywna, świeci się na zielono.

#### 5 **IR (Podczerwień)**

– Czujnik podczerwieni pilota.

 *Przydatne porady*: *Zawsze należy kierować pilota w kierunku tego czujnika.*

#### 6 **VOLUME -***,* **+**

– reguluje poziom głośności.

#### 7 **STOP**

- zatrzymuje odtwarzanie lub nagrywanie.
- W trybie gotowości: aktywuje/dezaktywuje tryb demonstracyjny (naciśnij i przytrzymaj przycisk przez 5 sekund).

#### $(8)$  4 /  $\blacktriangleright$  /  $\blacktriangle$  /  $\blacktriangledown$

– Przyciski nawigacji (lewo, prawo, góra, dół) do przewijania listy opcji.

#### $\triangleleft$

- HD: powraca do poprzednich list opcji.
- Radio: otwiera listę wstępnie nastawionych stacji.

#### $\blacktriangle$  /  $\blacktriangledown$

- HD: przeskakuje/szuka utwory/przejścia do tyłu/ do przodu (w ekranie odtwarzania); szybkie przewijanie listy opcji.
- Radio: dostraja do stacji radiowych.

#### 2 **/ OK**

– potwierdza wybór.

#### **OK**

- HD: rozpoczyna lub wstrzymuje odtwarzanie.
- 9 **MUTE**
- Czasowo wyłącza dźwięk.
- 0 **SOURCE**
- Wybiera źródło dźwięku **HD**, **CD**, **Radio** lub **AUX**.
- W trybie gotowości: włącza jednostkę centralną i wybiera źródło dźwięku **HD**, **CD**, **Radio** lub **AUX**.

#### ! **STANDBY-ON/ ECO POWER**

- nacisnąć krótko w celu przełączenia urządzenia w tryb gotowości
- nacisnąć i przytrzymać, aby urządzenie do trybu zasilania ekonomicznego lub, aby włączyć urządzenie

## **Dwukierunkowy pilot jednostki centralnej**

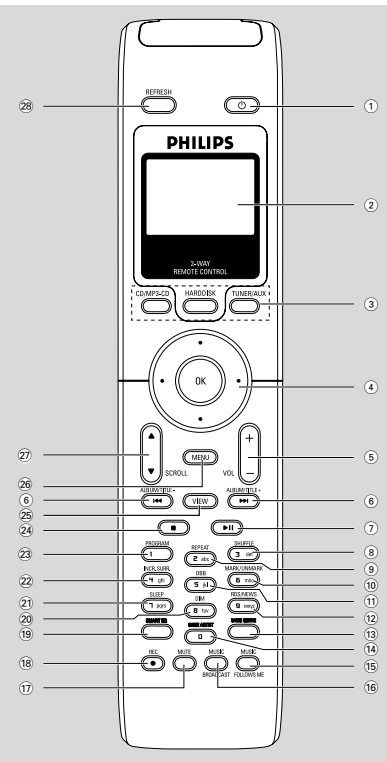

## $(1)$   $\circlearrowleft$

- nacisnąć krótko w celu włączenia stacji lub przełączenia w tryb gotowości;
- nacisnąć i przytrzymać, aby przełączyć stację do trybu zasilania ekonomicznego lub, aby włączyć stację.

#### 2 **Wyświetlacz synchroniczny**

– synchronicznie wyświetla stan nastawy.

## 3 **Przyciski wyboru źródła**

## **CD/MP3-CD**

- wybiera jako źródło CD
- W trybie gotowości: włącza urządzenie i wybiera jako źródło CD.

## **HARDDISK**

- wybiera jako źródło HD
- W trybie gotowości: włącza urządzenie i wybiera jako źródło HD.

## **TUNER/AUX**

- wybiera jako źródło Radio lub wejście audio z dodatkowo podłączonego urządzenia.
- W trybie gotowości: włącza urządzenie i wybiera jako źródło Radio lub wejście radiowe z dodatkowo podłączonego urządzenia.

## $(4)$  1 / 2 /  $\uparrow$  /  $\uparrow$

– Przyciski nawigacji (lewo, prawo, góra, dół) do przewijania listy opcji.

## $\blacktriangleleft$

- HD/CD: powraca do poprzednich list opcji.
- Radio: otwiera liste wstepnie nastawionych stacji.

## $\blacktriangle$  /  $\blacktriangledown$

- HD/CD: przeskakuje/szuka utwory/przejścia do tyłu/do przodu (w ekranie odtwarzania); szybkie przewijanie listy opcji.
- Radio: dostraja do stacji radiowych.

## 2 **/ OK**

- potwierdza wybór.
- 5 **VOL +***,* **-**
- reguluje poziom głośności.

## $(6)$   $\blacktriangleleft$  /  $\blacktriangleright$   $\blacktriangleright$

– HD/CD: przeskakuje/szuka utwory/przejścia do tyłu/do przodu (w ekranie odtwarzania).

## $(7)$   $\blacktriangleright$  II

– HD/CD: rozpoczyna lub wstrzymuje odtwarzanie.

## 8 **SHUFFLE**

losowo wybiera odtwarzanie.

## 9 **REPEAT**

– wybiera odtwarzanie ciągłe.

## 0 **MARK/UNMARK**

- CD: zaznacza lub odznacza utwory do nagrania na twardym dysku.
- ! **DBB**(**D**ynamic **B**ass **B**oost)
- włącza wzmocnienie basów (**DBB1**, **DBB2**, **DBB2**) lub wyłącza.

## @ **RDS/NEWS**

- Radio: wybiera informacje RDS.
- HD/CD/AUX: włącza lub wyłącza funkcję NEWS.

## **(13) SAME GENRE**

HD: Odtwarza wszystkie utwory aktualnie prezentowanego rodzaju muzyki.

97

## **Elementy sterowania**

#### **(14) SAME ARTIST**

– HD: Odtwarza wszystkie utwory aktualnie prezentowanego wykonawcy.

#### % **MUSIC FOLLOWS ME**

– HD: Przemieszcza odtwarzanie muzyki z jednostki centralnej do stacji lub ze stacji do jednostki centralnej.

#### $\widehat{16}$  **MUSIC BROADCAST**

– HD:Transmituje muzykę z jednostki centralnej do stacji

#### & **MUTE**

– Czasowo wyłącza dźwięk.

#### 18 **REC**

– CD/Radio/AUX: rozpoczyna zapis na twardym dysku.

#### ( **SMART EQ**

HD: Wybiera odpowiednie nastawy dźwięku dla aktualnego rodzaju odtwarzanej muzyki.

#### ) **DIM**

zmienia jasność oświetlenia wyświetlacza.

#### ¡ **SLEEP**

– reguluje/wyświetla/wyłącza zegar trybu uśpienia.

#### **22 INCR. SURROUND**

– Wybiera efekt dźwięku okólnego.

#### 23 **PROGRAM**

– ręczne programowanie wstępnie wybranych stacji radiowych.

#### $(24)$

- zatrzymuje odtwarzanie lub nagrywanie.
- W trybie gotowości: aktywuje/dezaktywuje tryb demonstracyjny (naciśnij i przytrzymaj przycisk przez 5 sekund).

#### ∞ **VIEW**

– przełącza wyświetlanie odtwarzania i wcześniejszą listę opcji

#### § **MENU**

– Otwiera lub powoduje wyjście z menu startowego.

#### ≥ 3 / 4 **SCROLL (Przewijanie)**

– przewija ekran wyświetlacza do góry lub do dołu.

#### • **REFRESH**

synchronizuje wyświetlacz pilota z wyświetlaczem zestawu.

#### **Pilot stacji**

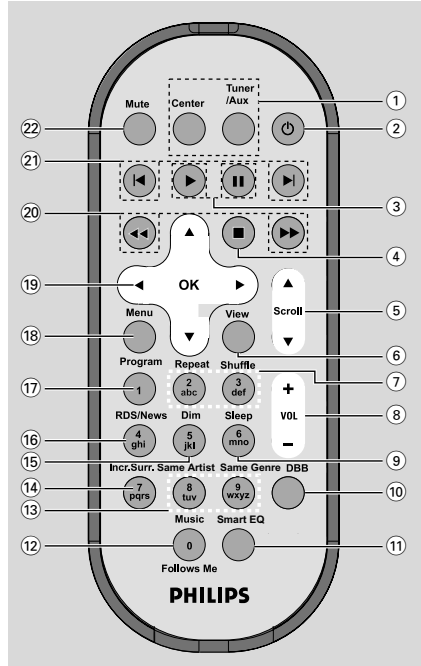

#### 1 **Przyciski źródła**

#### **Center (Jednostka centralna)**

- wybiera jako źródło **HD** (zlokalizowany w jednostce centralnej).
- W trybie gotowości: włącza urządzenie i wybiera jako źródło HD (zlokalizowany w jednostce centralnej).

#### **Tuner/Aux**

- wybiera jako źródło Radio lub wejście audio z dodatkowo podłączonego urządzenia.
- W trybie gotowości: włącza urządzenie i wybiera jako źródło Radio lub wejście radiowe z dodatkowo podłączonego urządzenia.

#### $(2)$   $\circlearrowleft$

- nacisnąć krótko w celu włączenia stacji lub przełączenia w tryb gotowości;
- nacisnąć i przytrzymać, aby przełączyć stację do trybu zasilania ekonomicznego lub, aby włączyć stację.

## $(3)$

– HD/CD: rozpoczyna odtwarzanie.

#### Å

– HD/CD: wstrzymuje odtwarzanie.

#### $\left(4\right)$   $\blacksquare$

- zatrzymuje odtwarzanie lub nagrywanie.
- W trybie gotowości: aktywuje/dezaktywuje tryb demonstracyjny (naciśnij i przytrzymaj przycisk przez 5 sekund).

#### $(5)$   $\triangle$  /  $\nabla$  Scroll

– przewija ekran wyświetlacza do góry lub do dołu.

#### 6 **View**

- przełącza wyświetlanie odtwarzania i wcześniejszą listę opcji
- 7 **Repeat**
- wybiera odtwarzanie ciągłe.

#### **Shuffle**

- losowo wybiera odtwarzanie.
- 8 **VOL +***,* **-**
- reguluje poziom głośności.
- 9 **Sleep**
	- reguluje/wyświetla/wyłącza zegar trybu uśpienia.
- 0 **DBB**(**D**ynamic **B**ass **B**oost)
- włącza wzmocnienie basów (**DBB1**, **DBB2**, **DBB2**) lub wyłącza.

#### ! **Smart EQ**

HD: Wybiera odpowiednie nastawy dźwięku dla aktualnego rodzaju odtwarzanej muzyki.

#### @ **Music Follows Me**

– HD: Przemieszcza odtwarzanie muzyki z jednostki centralnej do stacji lub ze stacji do jednostki centralnej.

#### **(13)** Same Artist

HD: Odtwarza wszystkie utwory aktualnie prezentowanego wykonawcy.

#### **Same Genre**

- HD: Odtwarza wszystkie utwory aktualnie prezentowanego rodzaju muzyki.
- \$ **Incr. Surr.**
- Wybiera efekt dźwięku okólnego.
- % **Dim**
- zmienia jasność oświetlenia wyświetlacza.

#### ^ **RDS/NEWS**

- Radio: wybiera informacje RDS.
- HD/CD/AUX: włącza lub wyłącza funkcję NEWS.

#### & **Program**

– ręczne programowanie wstępnie wybranych stacji radiowych.

**Elementy sterowania**

#### $(18)$  **Menu**

– Otwiera lub powoduje wyjście z menu startowego.

#### $(19)$   $\blacktriangle$  /  $\blacktriangleright$  /  $\blacktriangle$  /  $\blacktriangledown$

– Przyciski nawigacji (lewo, prawo, góra, dół) do przewijania listy opcji.

#### $\blacktriangleleft$

- HD/CD: powraca do poprzednich list opcji.
- Radio: otwiera listę wstępnie nastawionych stacji.

#### $\blacktriangle$  /  $\blacktriangledown$

- HD/CD: przeskakuje/szuka utwory/przejścia do tyłu/do przodu (w ekranie odtwarzania); szybkie przewijanie listy opcji.
- Radio: dostraja do stacji radiowych.

#### 2 **/ OK**

– potwierdza wybór.

#### 20 **44** / **>>**

– HD/CD: szuka przerwy między utworami do tyłu/do przodu (na ekranie odtwarzania).

#### $(2) \vdash \blacktriangleleft, \blacktriangleright$

– HD/CD: przeskakuje na utwory do tyłu/do przodu (w ekranie odtwarzania).

#### ™ **MUTE**

– Czasowo wyłącza dźwięk.

## **Montaż**

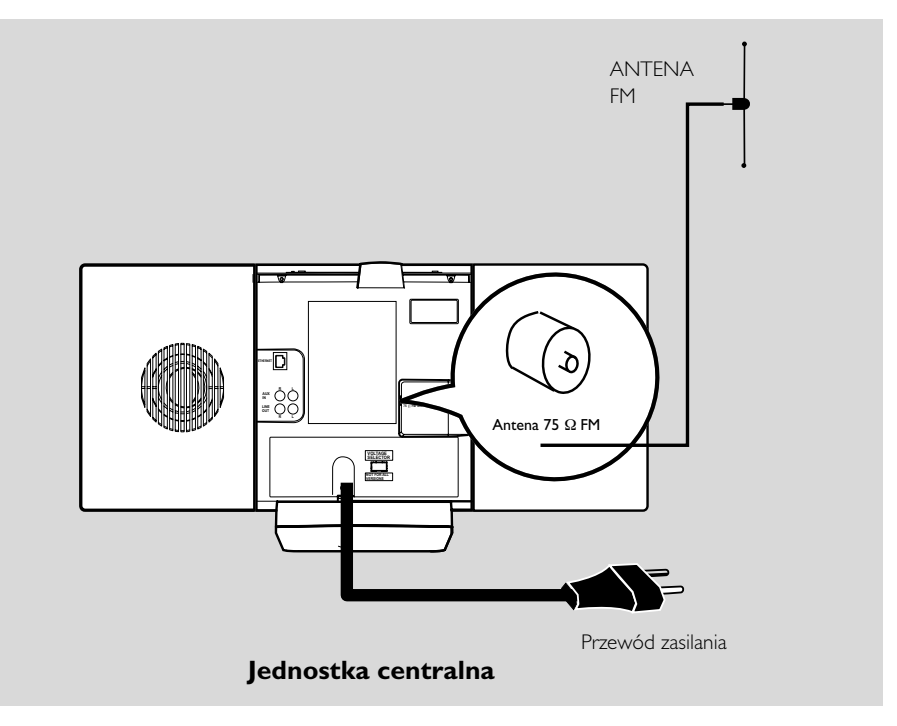

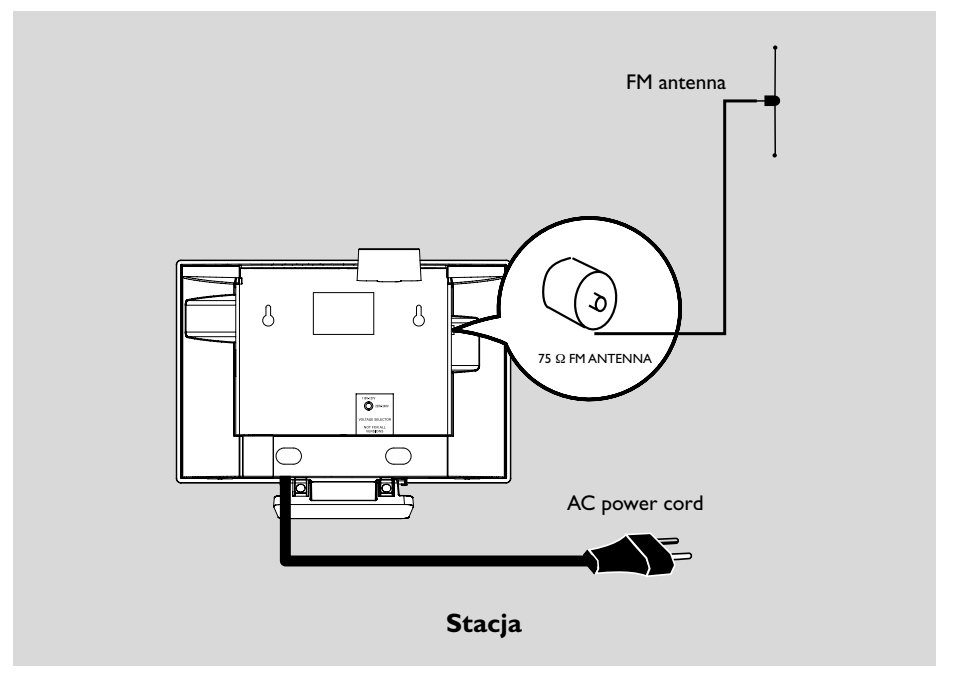

## **Lokalizacja jednostki centralnej i stacji**

Odłączalne stojaki i dostarczone zestawy montażowe, pozwalają na ustawienie jednostki centralnej i stacji WACS700 na dwa sposoby: na blatach na stojakach lub na ścianie bez stojaków.

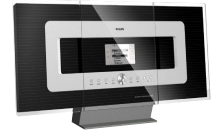

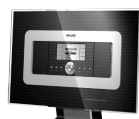

**lub** lub *(na blatach na stojakach)*

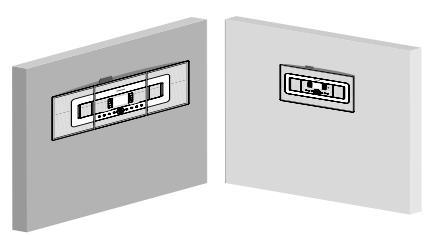

*(na ścianach, bez stojaków)*

Patrz Załącznik: Jak zamontować jednostkę centralną i stację na ścianie, aby dowiedzieć się więcej o montowaniu na ścianie.

#### **WAŻNE!**

**– Przed decyzją, gdzie i jak ustawisz jednostkę centralną i stację, należy spróbować dokonać następujących tylnych podłączeń i podłączenie Wi-Fi, aby znaleźć odpowiednie ich położenie. – Jednostka centralna i stacja powinny być umieszczona z dala od źródeł zakłóceń (kuchenka mikrofalowa, telefony DECT, urządzenia Bluetooth, telefony bezprzewodowe, inne urządzenia Wi-Fi, itp.).**

**– Należy unikać umieszczania jednostki centralnej i stacji blisko telewizorów plazmowych. Może to powodować błędne wyświetlanie na dwukierunkowym pilocie centrum.**

**– 2 Stacji nie powinna znajdować się z dala od siebie lub pod różnymi kątami (np. w innych pokojach tłumionych przez ścianę.) Bez względu na odległość i kąt (np. w tym samym pokoju), pilot jednostki centralnej jest na tyle silny, aby**

**równocześnie sterować jednostką 2 Stacji, oraz może oddziaływać na błędne wyświetlanie na pilocie dwukierunkowym.**

## **Podłączenia tylne**

#### *Ostrzeżenie:*

*Nigdy nie należy wykonywać lub zmieniać połączeń, gdy urządzenie włączone jest do sieci.*

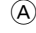

#### A **Przyłącze antenowe**

1 Rozciągnąć przewód antenowy i włożyć go do gniazda **ANTENY FM**, jak pokazano na rysunku.

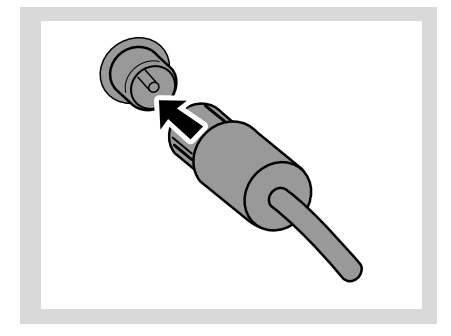

2 Aby polepszyć odbiór FM, należy włożyć wtyczkę przewodu anteny, jak pokazano, do wtyczki przedłużacza.

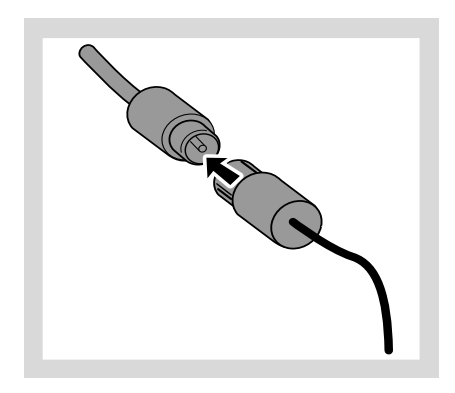

## **Montaż**

- 3 Rozciągnąć przedłużacz i przemieszczać go w różne położenia dla uzyskania optymalnego odbioru (najdalej jak to możliwe od TV, magnetowidu i innych źródeł promieniowania).
- 4 Zamocować koniec przedłużacza do sufitu.

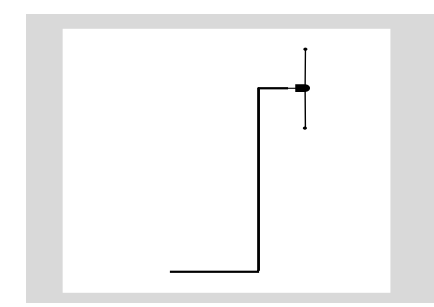

#### B **Połączenie do komputera**

● Połączyć dostarczony kabel Ethernet do gniazda **ETHERNET** w jednostce centralnej i portu Ethernet twojego komputera. Szczegóły podano w instrukcji **Podłączenie do PC**.

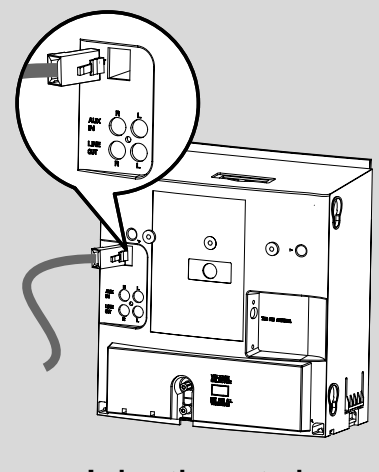

**Jednostka centralna**

#### C **Podłączenie dodatkowego urządzenia**

Do jednostki centralnej lub stacji możliwe jest podłączenie dodatkowych urządzeń np. TV, magnetowidu, odtwarzacza laserowego, odtwarzacza DVD lub nagrywarki CD.

- 1 Włożyć czerwony wtyk czerwono/białego przewodu audio (nie znajduje się w zestawie) do czerwonego gniazda **AUX IN R**, a biały wtyk do białego gniazda **AUX IN L**.
- 2 Połączyć drugi koniec przewodu audio do zacisków **AUDIO OUT** innego urządzenia.

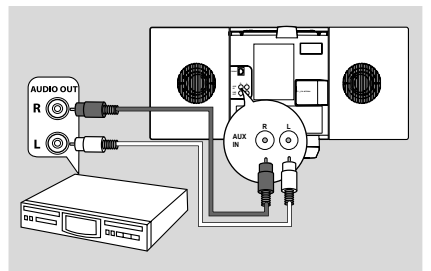

**Jednostka centralna**

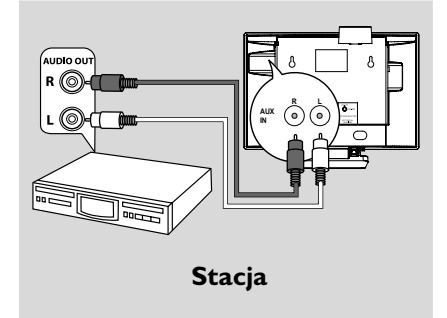

#### *Przydatne porady:*

*– Jeżeli przyłączane urządzenie ma tylko pojedyncze wyjście audio, przyłączyć je do lewego zacisku AUX IN. Alternatywnie, można użyć "pojedynczy do podwójnego" kabel cinch, ale dźwięk wyjściowy nadal pozostanie dźwiękiem monofonicznym.*

*– W celu wykonania podłączeń innego wyposażenia, zawsze należy zapoznać się z instrukcja obsługi.*

#### D **Podłączanie do urządzenia dodatkowego z głośnikami dużej mocy**

Aby cieszyć się efektami dźwiękowymi dostarczanymi przez głośniki dużej mocy urządzenia zewnętrznego np. systemu mini hi-fi, należy, do połączenia jednostki centralnej z urządzeniem, skorzystać z przewodów audio czerwono/białych (nie dostarczanych).

- 1 Włożyć czerwony wtyk czerwono/białego przewodu audio (nie znajduje się w zestawie) do czerwonego gniazda **LINE OUT R**, a biały wtyk do białego gniazda **LINE OUT L**.
- 2 Połączyć drugi koniec przewodu audio do zacisków **AUX IN** dodatkowego urządzenia.

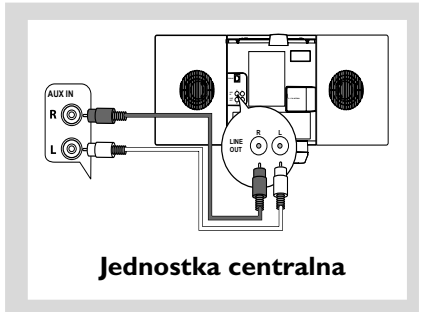

## **Korzystanie z zasilania prądem przemiennym**

- **1** Przed włączeniem zasilania upewnić się, że wykonane zostały wszystkie podłączenia.
- 2 Włożyć wtyczkę przewodu zasilania prądem przemiennym do gniazdka ściennego. Spowoduje to włączenie zasilania.

Jeśli jednostka centralna lub stacja przełączone są na tryb gotowości, dalej zużywają energię elektryczną. *W celu całkowitego odłączenia systemu od zasilania, wyjąć wtyczkę z gniazdka naściennego.*

*Tabliczka znamionowa znajduje się z tyłu urządzenia.*

## **Ustanawianie połączenia Wi-Fi pomiędzy jednostką centralną i stacją**

Połączenie Wi-Fi uruchamia się automatycznie wraz z włączeniem zasilania jednostki centralnej WAC700 i stacji WAS700.

- 1 Podczas pierwszego uruchamiania połączenia Wi-Fi, umieścić jednostkę centralną i stację obok siebie na płaskiej i stabilnej powierzchni.
- <sup>2</sup> Najpierw podłączyć do zasilania jednostke centralną, a następnie podłączyć do zasilania stację.

#### **Jednostka centralna/stacja**

**→** Ekran zapala się. Rozpoczyna się automatyczna instalacja/połączenie. → Po zakończeniu instalacji/połączenia można przejść do trybu HD.

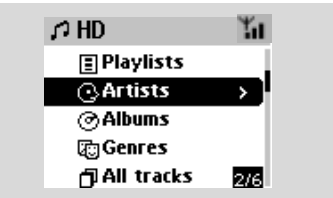

- 3 Przestawić jednostkę centralną i stację wedle potrzeby: podłączyć wtyczkę i połączyć urządzenia strumieniem danych.
- Wystarczy wyciągnąć wtyczkę jednostki centralnej lub stacji i włączyć je w innym pomieszczeniu.
	- **→** Możliwe będzie przekazywanie pomiędzy jednostką centralną i stacją muzyki z dysku twardego.

#### *Przydatne porady*

*– Upewnić się przed podłączeniem zasilania stacji, czy jest podłączone zasilanie jednostki centralnej.*

#### **WAŻNE!**

*– Unikać grubych ścian. Pomiędzy jednostką centralną i stacją nie powinny znajdować się 2 lub więcej ścian.*

*– Unikać umieszczania zestawu w pobliżu dużych przedmiotów metalowych.*

*– Wyregulować lokalizację jednostki centralnej i stacji w oparciu o stan odbioru sygnałów Wi-Fi.*

**LI** – wskazuje maksymalny odbiór. – wskazuje minimalny odbiór.

*– WACS700 nie obsługuje ekspnderów zasięgu.*

#### *W razie występowania zakłóceń z otoczenia w postaci np. przerwy w czasie odtwarzania, zestaw spowolni odpowiedź na czynności użytkownika.*

*– Jednostka centralna lub stacja powinny być umieszczone przynajmniej 3 metry od kuchenek mikrofalowych, telefonów DECT, urządzeń Bluetooth (np. słuchawki, myszy komputerowe),*

*bezprzewodowych punktów dostępowych (np. routery), [next page] telefonów bezprzewodowych, drukarek i PDA kompatybilnych z Wi-Fi, itp.*

*– W czasie łączenia jednostki centralnej lub stacji z istniejącą komputerową siecią bezprzewodową skorzystać z przycisku WEP\*. Patrz instrukcja Podłącz do komputera*

*– W razie podłączania jednostki centralnej i stacji do istniejącej komputerowej sieci bezprzewodowej zmień kanał pracy. Aby dowiedzieć się w jaki sposób zmieniać kanały, patrz instrukcja Podłączenie do PC.*

*– Jeśli możliwe należy zmienić kanał pracy innych domowych urządzeń Wi-Fi.*

*– Obróć powyższe urządzenia w innych kierunkach, w celu zmniejszenia zakłóceń.*

\* oznacza Wired Equivalent Privacy. Jest to protokół szyfrowania dla bezprzewodowych sieci lokalnych.

## **Korzystanie z pilota**

WACS700 wyposażony jest w dwa piloty zdalnego sterowania, jeden dla jednostki centralnej i jeden dla stacji. Za pomocą każdego z pilotów można sterować zarówno jednostką centralną jak i stacją.

#### *WAŻNE!*

*– Przed użyciem pilota stacji usunąć plastikową pokrywę zabezpieczającą.*

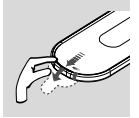

*– Zawsze należy kierować*

*pilota w kierunku obszaru czujnika IR jednostki centralnej lub stacji, która ma być sterowana.*

*– Niektóre z przycisków funkcyjnych pilota jednostki centralnej są stosowane wyłącznie do sterowania jednostką centralną (np. CD/ MP3-CD, MARK/UNMARK, MUSIC BROADCAST itp.).*

## **Montaż Przygotowanie zestawu**

#### **Użytkowanie pilota zdalnego sterowania centrum**

*Baterie: Pilot zdalnego sterowania centrum jest pilotem z wyświetlaczem synchronicznym i pobiera więcej energii niż zwykłe piloty. Gdy baterie są wyczerpane, następująca ikona icon jest wyświetlana na wyświetlaczu pilota zdalnego sterowania. Wymień baterie na nowe baterie alkaliczne.*

Domyślnie pilot centrum współpracuje tylko z centrum. **Obsługa stacji za pomocą pilota zdalnego sterowania centrum,**

1 Naciśnij i przytrzymaj przycisk **REFRESH**, aż na pilocie zdalnego sterowania zostanie wyświetlony ekran wyboru.

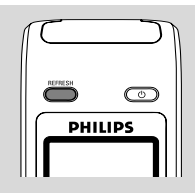

 $\bullet$  Naciśnij przyciski  $\blacktriangle$  lub  $\blacktriangledown$  i  $\blacktriangleright$ , aby wybrać funkcję **Station**

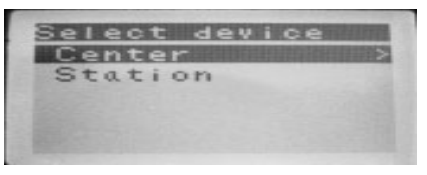

#### *Na pilocie zdalnego sterowania centrum:*

➜ Wyświetlacz wskazuje stan stacji, jeśli jest ona podłączona.

→ Teraz można obsługiwać stację za pomocą pilota zdalnego sterowania centrum.

#### *Przydatne porady:*

*– Aby ponownie obsługiwać centrum za pomocą pilota zdalnego sterowania, powtórz powyższe kroki 1-2 i wybierz opcję Center.*

*– Pilot zdalnego sterowania centrum powróci do ustawień domyślnych (sterowanie centrum) po założeniu nowych baterii.*

#### **Korzystanie z wyświetlacza pilota jednostki centralnej**

Korzystając z dwukierunkowego pilota jednostki centralnej można na jego wyświetlaczu dokonać synchronizacji stanu jednostki centralnej lub stacji. Przy synchronizowanym wyświetlaczu obsługa pilota jest szybsza i prostsza.

#### *Uwaga:*

*– Należy unikać umieszczania jednostki centralnej lub stacji blisko telewizorów plazmowych. Może to powodować błędne wyświetlanie na*

*dwukierunkowym pilocie jednostki centralnej.*

*– Jeśli włączysz jednostkę centralną lub stację korzystając z przycisku* **STANDBY-ON/ ECO POWER** *na urządzeniu, naciśnij* **REFRESH** *na*

*pilocie jednostki centralnej w celu synchronizowania wyświetlacza pilota.*

*– Wyświetlacz obsługuje 6 języków europejskich: angielski, francuski, hiszpański, holenderski, włoski i niemiecki.*

#### **Wymiana baterii pilota**

#### **Pilot jednostki centralnej:**

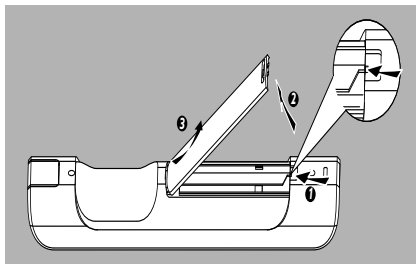

1 Otwórz przedział baterii i wyjmij stare baterie.

**2** Włóż 4 baterie typu R03 lub AAA do pilota, zachowując właściwą biegunowość, zgodnie ze wskazaniami symboli "+" i "-" wewnątrz przedziału baterii.

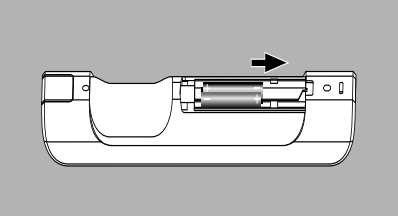

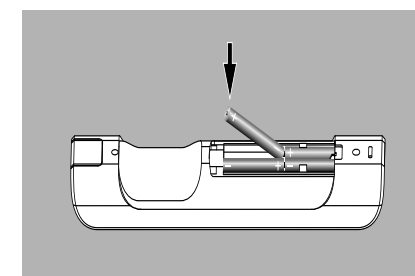

**3** Zamknij pokrywę przedziału baterii.

#### **Pilot stacji**

- **■** Naciśnij i przytrzymaj < jak pokazano.
- <sup>2</sup> Jednocześnie pociągnij pokrywę przedziału baterii w 4.
- 3 Wyjmij starą baterię i włóż na jej miejsce nową baterię CR2025.
- 4 Nasuń pokrywę przedziału baterii z powrotem.

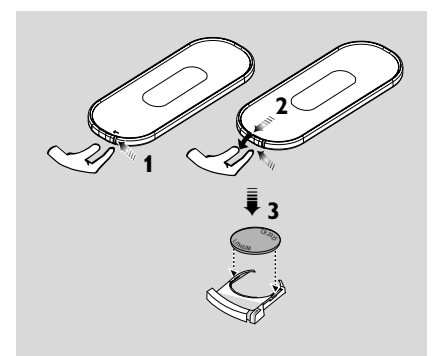

#### **CUWAGA!**

**– Baterie należy wyjąć, jeśli są one zużyte lub nie będą używane przez dłuższy czas.**

- **– Nie należy korzystać jednocześnie z baterii nowych i częściowo zużytych lub też baterii odmiennego typu.**
- **– Baterie zawierają groźne substancje chemiczne, w związku z czym po zużyciu powinno się ich pozbywać w odpowiedni sposób.**

## **Korzystanie z przycisków nawigacji**

W czasie wybierania opcji na ekranie zestawu często wykorzystywane są przyciski nawigacji </a>  $\blacktriangleright$  /  $\blacktriangle$  /  $\nabla$ .

- <sup>1</sup> Naciśnij ▲ / ▼ aby podświetlić opcję.
- <sup>2</sup> Wejdź do jej menu niższego rzędu naciskając ▶.
- <sup>3</sup> Naciśnij ◀ aby powrócić do poprzedniego ekranu list opcji.
- **4** Naciśnij **OK** lub ▶ aby potwierdzić.

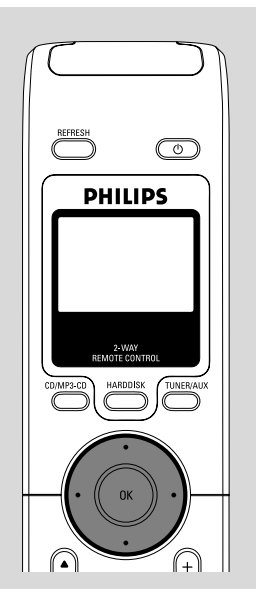

## **Przełączanie gotowość/włączone i wybór funkcji**

1 Kiedy zestaw jest włączony, aby przełączyć do stanu gotowości naciśnij **STANDBY-ON/ ECO POWER** (lub  $\circlearrowleft$  na pilocie zdalnego sterowania).

➜ Na ekranie wyświetlane jest **GoodBye**. Wówczas,

*Jednostka centralna:* ➜ Ekran gaśnie. Wyświetlacz pokazuje ekran statusu jednostki centralnej oraz ilość znalezionych stacji.

*Stacja:* ➜ Ekran **PHILIPS** gaśnie.

2 Aby włączyć, naciśnij przycisk **STANDBY-ON/ ECO POWER** na zestawie.

**→ Zestaw przełącza się do ostatnio wybranego** źródła.

#### **lub**

Na pilocie nacisnąć przycisk źródła (tj. **HARDDISK**, **CD/MP3-CD**, **TUNER/AUX**, **Center**).

- 3 Aby wybrać funkcję naciśnij na zestawie jeden lub więcej razy przycisk **SOURCE** (lub **HARDDISK**, **CD/MP3-CD**, **TUNER/AUX** na pilocie).
- Na pilocie stacji nacisnąć **Center**, aby wybrać jako źródło **HD** (muzyka zapisana w jednostce centralnej).

#### *Przydatne porady*

*– źródło CD/MP3-CD dostępne jest jedynie w jednostce centralnej.*

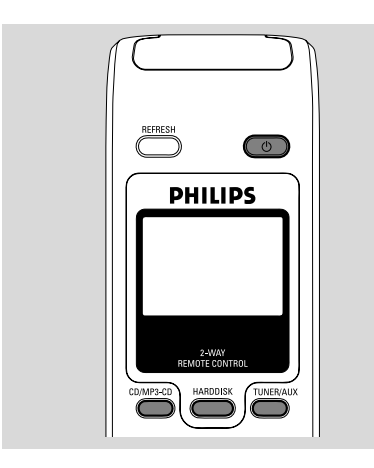

## **Przełączanie zasilanie ekonomiczne/włączony**

W trybie zasilania ekologicznego oszczędzającym energię, ekran zestawu oraz połączenie Wi-Fi są wyłączone. Dysk twardy jednostki centralnej także przestaje pracować. Jeśli przełączysz jednostkę centralną na zasilanie ekonomiczne, nie będzie możliwe przekazywanie muzyki pomiędzy jednostką centralną i stacią lub importowanie muzyki z komputera do jednostki centralnej.

- 1 Kiedy zestaw jest włączony, naciśnij i przytrzymaj przycisk **STANDBYON/ECO POWER**, aby przełączyć urządzenie do trybu zasilania ekonomicznego (lub <sup>()</sup> na pilocie). **→ Wyświetlacz jest wyłączony.**
- <sup>2</sup> Aby włączyć, nacisnąć i przytrzymać **STANDBY-ON/ECO POWER** (lub  $\Phi$  na pilocie) lub nacisnąć i przytrzymać **SOURCE** na zestawie.

**→ Zestaw przełącza się do ostatnio wybranego** źródła.

#### *Przydatne porady:*

*– W trybie gotowości/zasilania ekonomicznego, ustawienia sieci, dźwięku, wyświetlania, języka i nagrywania CD, ustawienia wstępne tunera oraz poziom głośności (maksimum: poziom średni) będą przechowywane w pamięci zestawu.*

## **Autogotowość**

Kiedy zestaw dojdzie do końca odtwarzania/ nagrywania i pozostaje w położeniu zatrzymania przez ponad 5 minut, w celu zaoszczędzenia energii zestaw przełączy się automatycznie do trybu gotowości.

## **Regulacja głośności**

1 Sprawdzić, czy rozpoczęło się odtwarzanie.

2 Wyregulować głośność za pomocą przycisków **VOL +/-**.

➜ Wyświetlacz pokazuje słupek głośności, wskazujący poziom głośności.

## **Funkcje podstawowe**

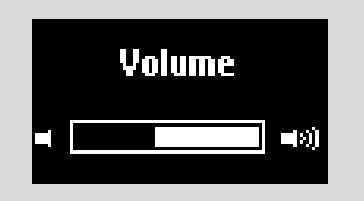

## **MUTE**

W czasie odtwarzania można tymczasowo wyłączyć dźwięk bez wyłączania zestawu.

- 1 Aby wyłączyć dźwięk naciśnij **MUTE**. → Pojawi się ikona @ Odtwarzanie jest kontynuowane, ale nie słychać dźwięku.
- 2 Aby włączyć dźwięk naciśnij ponownie przycisk **MUTE** lub wyreguluj głośność za pomocą **VOL +/-**

– Dźwięk możesz włączyć poprzez aktywowanie **MUSIC BROADCAST** na jednostce centralnej.  $\rightarrow$  Ikona  $\otimes$  znika.

SAMATEI SMART EQUIPMENT EQUI

## **Sterowanie dźwiękiem**

#### **Equalizer (Korektor)**

Korektor umożliwia wybór predefiniowanych ustawień dźwięku.

- 1 Aby przejść do ekranu **MENU** naciśnij **MENU**.
- $\bullet$  Za pomocą przycisków nawigacji  $\bullet$  lub  $\bullet$  i  $\bullet$ wybierz **Equalizer**.
- <sup>3</sup> Nacisnij ▲ lub ▼ i ▶ aby wybrać **Rock**, **Pop**, **Jazz**, **Neutral** (domyślny), **Techno** lub **Classical**.
- **4** Nsaciśnij **OK** lub ▶ aby potwierdzić.

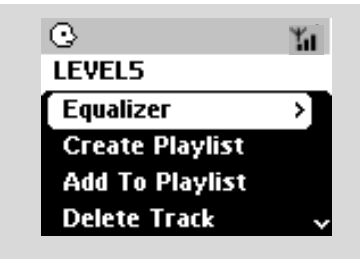

#### **Regulacja basów**

- Naciśnij jeden lub więcej razy **DBB** (Dynamic Bass Boost) aby wybrać opcję: **DBB OFF** (wyłączone, opcja domyślna), **DBB 1**, **DBB 2** lub **DBB 3**.
- Aby wybrać opcje **Bass/Treble**:
- 1 Aby przejść do ekranu **MENU** naciśnij **MENU**.
- $2$  Za pomocą przycisków nawigacji  $\blacktriangle$  lub  $\blacktriangledown$  i $\blacktriangleright$ wybierz **Equalizer**
- <sup>3</sup> Wciśnij ▲ lub ▼ i ▶ aby wybrać Treble/Bass
- $\Phi$  Wciśnij  $\blacktriangle$  /  $\blacktriangleright$  /  $\blacktriangle$  /  $\blacktriangledown$ , aby wybrać wymaganą opcję: Treble (+3 to -3), Bass (+3 to -3)

#### *Przydatne porady*

*– Niektóre płyty mogą być nagrane w wysokiej modulacji, która powoduje zakłócenia przy wysokim poziomie głośności. Jeśli to wystąpi wyłącz DBB lub zmniejsz głośność.*

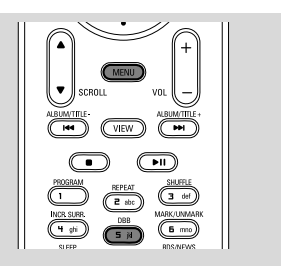

#### **Incredible surround**

● W celu włączenia lub wyłączenia efektu dźwięku naciśnij jedne lub więcej razy **Incr. Surr.**. ➜ Na ekranie wyświetlane jest **IS ON** (IS WŁĄCZONE) lub **IS OFF** (IS WYŁĄCZONE).

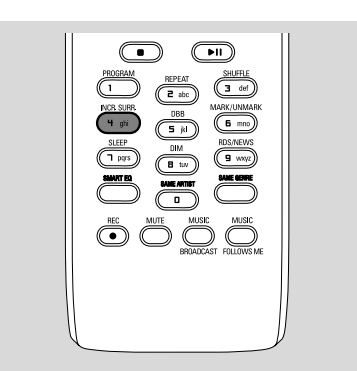

## **Regulacja wyświetlacza**

Możesz wyregulować ustawienia podświetlania i kontrastu wyświetlacza.

- 1 Aby przejść do ekranu **MENU** naciśnij **MENU**.
- $2$  Za pomocą przycisków nawigacji  $\blacktriangle$  lub  $\blacktriangledown$  i  $\blacktriangleright$ wybierz **Settings**
- <sup>3</sup> Wciśnij ▲ lub ▼ i ▶ aby wybrać Dislpay
- $\bigoplus$  Wciśnij  $\bigoplus$  /  $\bigoplus$  /  $\bigoplus$  /  $\bigtriangledown$  aby wybrać wymaganą opcję:

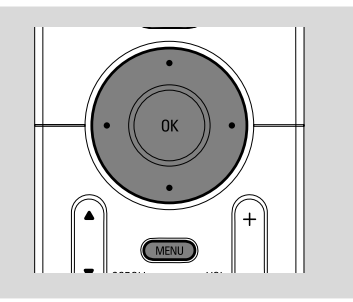

#### **Backlight (Podświetlanie)**

Wciśnii ▲ lub ▼ i ▶ aby wybrać właczone lub wyłączone;

Podświetlanie możesz włączyć lub wyłączyć wciskając przycisk **DIM** na pilocie zdalnego sterowania.

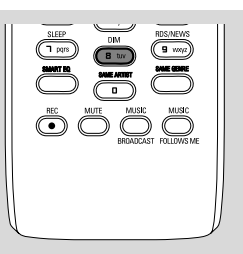

#### **Contrast (Kontrast)**

Wciśnij ▲ lub ▼ aby wybrać zmniejszanie lub zwiększanie kontrastu.

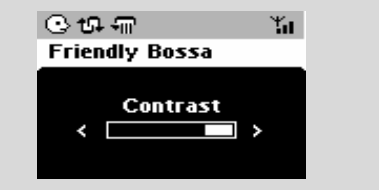

## **Wybór języków**

- 1 Aby przejść do ekranu **MENU** naciśnij **MENU**.
- $2$  Za pomocą przycisków nawigacji  $\blacktriangle$  lub  $\blacktriangledown$  i $\blacktriangleright$ wybierz **Settings**
- $\bullet$  Za pomocą przycisków nawigacji  $\blacktriangle$  lub  $\blacktriangledown$  i $\blacktriangleright$ wybierz **Language**
- $\bullet$  Wciśnij  $\blacktriangle$  lub  $\blacktriangledown$  i  $\blacktriangleright$  aby wybrać: **angielski**, **francuski**, **hiszpaƒski**, **holenderski**, **włoski** i **niemiecki**.

## **Odtwarzanie z twardego dysku**

W jednostce centralnej WAC700 znajduje się dysk twardy o pojemności 40GB, na którym przechowywana jest muzyka. Cała przechowywana muzyka może być, za pośrednictwem Wi-Fi, przesłana i odtworzona na stacji.

**1** Sprawdź, czy jednostka centralna lub stacja jest włączona lub jest w stanie gotowości. *Dla stacji*: sprawdź również, czy jednostka centralna jest włączona lub jest w stanie gotowości (patrz Funkcje podstawowe, Przełączanie do trybu gotowości/włączanie i wybór funkcji, Przełączanie do trybu ekonomicznego/włączanie).

2 Naciśnij jeden lub więcej razy przycisk **SOURCE**, aby wybrać **HD** (na pilocie jednostki centralnej naciśnij **HARDDISK**, na pilocie stacji naciśnij **Center**).

→ Na wyświetlaczu widoczne jest HD i kategoria biblioteki muzycznej Playlists, Artists, Albums, Genres, All tracks, Raw tracks → Utwory demo przechowywane są w katalogu Playlists

#### **Playlists (Listy odtwarzania) ( <b>iii** ): kolekcja

ulubionych utworów posortowanych w kolejności alfanumerycznej według nazw list odtwarzania.

Artists (Wykonawcy) ( ( ): kolekcja albumów posortowanych w kolejności

alfanumerycznej według nazwisk wykonawcy.

#### **Albums (Albumy) ( (b) ):** albumy

posortowane w kolejności alfanumerycznej według tytułów albumów.

**Genres (Rodzaje) (面): kolekcja albumów** artystów sortowana według rodzaju muzyki.

## **All tracks (Wszystkie utwory) ( ):**

utwory posortowane w kolejności alfanumerycznej według tytułów.

## **Raw tracks (Utwory surowe) (** $\boxed{1}$ **): utwory,**

które można poddać kompresji.

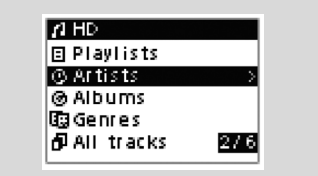

- $\bullet$  Naciśnij przyciski nawigacji  $\blacktriangle$  lub  $\blacktriangledown$  i  $\blacktriangleright$  aby wybrać opcje.
- 4 Aby rozpocząć odtwarzanie, jeśli konieczne, naciśnij 2 (lub **OK**).
- Aby rozpocząć odtwarzanie od początku pozycji naciśnij **OK** przy podświetlonym wykonawcy, rodzaju lub albumie (lub naciśnij przycisk ▶ II na pilocie jednostki centralnej; przycisk Play ▶ na pilocie stacji).

→ Jeśli muzyka jest przesyłana i odtwarzana w stacji, świeci się zielona kontrolka **ACTIVE** na jednostce stacji.

→ Na ekranie odtwarzania widać:

**na górze:** opcje twojego HD (np. lista odtwarzania, wykonawca)

**na środku:** tytuł bieżącego utworu, czas odtwarzania, który upłynął oraz informacje o utworze

**na dole:** ustawienia korektora i jeśli aktywne jest DBB, ustawienia DBB.

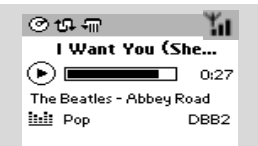

5 Aby przerwać odtwarzanie, naciśnij **OK** (lub ► II na pilocie jednostki centralnej; II na pilocie stacji). W celu powrotu do odtwarzania, nacisnąć przycisk ponownie.

6 Aby zatrzymać odtwarzanie, naciśnij **STOP**.

## **Wybór i wyszukiwanie**

**Wybieranie innego albumu lub utworu**

- $\bullet$  Jeśli konieczne, kilkukrotnie naciskaj  $\bullet$  aby wejść do poprzednich list opcji.
- <sup>2</sup> Wielokrotnie naciskając przyciski nawigacji ▲ lub
	- $\blacktriangledown$  i  $\blacktriangleright$  wybierz wymagany album lub utwór.
- 3 Jeżeli jest to konieczne, aby powrócić do ekranu odtwarzania, należy nacisnąć **VIEW**.

#### **Aby w czasie odtwarzania wybrać inny utwór w bieżącym albumie**

● Przy ekranie odtwarzania na krótko i kilkukrotnie przyciśnij przyciski nawigacji ▲ lub ▼, aby wybrać poprzedni lub następny utwór (lub  $\blacktriangleleft$ lub  $\blacktriangleright$ na pilocie jednostki centralnej;  $\blacktriangleright$ ,  $\blacktriangleright$ l na pilocie stacji)

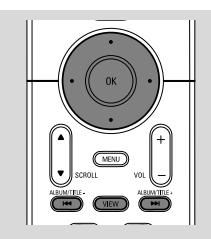

**Korzystanie z szybkiego pomijania** 3 lub  $\blacktriangledown$ 

Skorzystaj z tej funkcji do znalezienia opcji (tj. albumu lub utworu) na długiej liście odtwarzania.

- Naciśnij i przytrzymaj przyciski nawigacji ▲ lub
	- $\blacktriangledown$  na długiej liście opcji.
	- → Będziesz pomijać opcje szybciej i szybciej.
	- ➜ Przy dużej szybkości pomijania, w celu

ułatwienia identyfikacji pojawia się pierwsza litera aktualnej opcji.

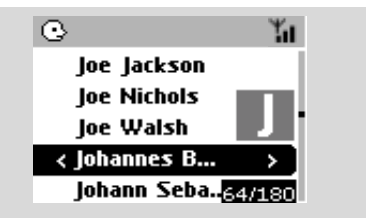

**Znajdowanie fragmentu w utworze podczas odtwarzania**

1 Przy ekranie odtwarzania naciśnij i przytrzymaj przyciski nawigacji  $\blacktriangle$  lub  $\nabla$  (lub  $\blacktriangleright \blacktriangleleft$  lub  $\blacktriangleright \blacktriangleright$ na pilocie jednostki centralnej;  $\blacktriangleleft$  /  $\blacktriangleright$ na pilocie stacji)

→ HD odtwarza z dużą szybkością.

- <sup>2</sup> Kiedy rozpoznasz pożądany fragment, puść ▲ lub ▼ (lub  $\blacktriangleleft$  lub  $\blacktriangleright$ na pilocie jednostki centralnej; << /></a> / > > > > na pilocie stacji)
	- **→ Wznawiane jest normalne odtwarzanie.**

#### **Wybór utworów danego wykonawcy**

● W czasie odtwarzania przyciśnij **SAME ARTIST** (Ten sam wykonawca)

**→** Po bieżącym utworze kontynuowane jest odtwarzanie utworów bieżącego wykonawcy.

#### **Wybór utworów wybranego rodzaju**

● W czasie odtwarzania przyciśnij **SAME GENRE** (Ten sam rodzaj)

**→** Po bieżącym utworze kontynuowane jest odtwarzanie utworów bieżącego rodzaju.

## **Różne tryby odtwarzania: REPEAT, SHUFFLE (POWTARZAJ, LOSOWY)**

*–* odtwarza bieżący utwór w sposób ciągły *–* odtwarza wszystkie utwory (aktualnie prezentowanego wykonawcy, rodzaju lub albumu).

*–* odtwarza wszystkie utwory (aktualnie prezentowanego wykonawcy, rodzaju lub albumu) w losowej kolejności.

*–* utwory (aktualnie prezentowanego wykonawcy, rodzaju lub albumu) odtwarzane są w losowej kolejności.

- 1 W czasie odtwarzania naciśnij jeden lub więcej razy **REPEAT** lub/i **SHUFFLE**, aby wybrać tryb odtwarzania.
- 2 Aby powrócić do normalnego odtwarzania naciśnij kilkukrotnie **REPEAT** lub **SHUFFLE** dopóki nie przestaną być wyświetlane różne tryby.

## **SMART EQUALIZER (INTELIGENTNY KOREKTOR)**

Funkcja ta umożliwia odtwarzanie muzyki danego rodzaju z dopasowanymi ustawieniami dźwięku.

- W czasie odtwarzania przyciśnij **SMART EQUALIZER** (Inteligentny korektor). → Pojawi się ikona  $\binom{1}{k}$  jeśli aktywowany jest **SMART EQUALIZER** (Inteligentny korektor).
- Aby wyłączyć **SMART EQUALIZER**, wyreguluj ustawienia dźwięku (**DBB**, ustawienia **Treble/Bass**, **Incr. Surr.** lub **Equalizer**) → Ustawienia dźwięku zostaną zmienione. Ikona e心 znika.

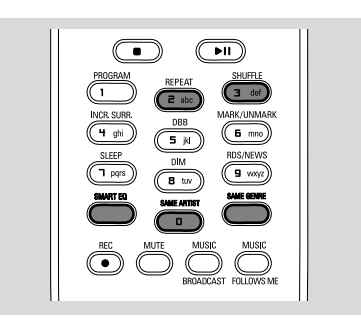

## **Tworzenie listy odtwarzania: kolekcja ulubionych utworów**

Na dysku twardym jednostki centralnej możesz utworzyć do 99 list odtwarzania składających się z ulubionych utworów ustawionych w wybranej kolejności.

#### *Przydatne porady*

*– Korzystając z programu Philips Digital Media Manager (DMM) możesz utworzyć listy odtwarzania na swoim komputerze. Szczegóły znajdują się w pliku pomocy DMM. Sposób instalacji oprogramowania DMM podano w instrukcji Połączenie do twojego PC.*

**I** Korzystając z przycisków nawigacji  $\blacktriangle$  /  $\blacktriangleright$  /  $\blacktriangle$  / 4 podświetl wybraną ścieżkę/album (patrz **Wybieranie i poszukiwanie**).

2 Aby przejść do ekranu **MENU** naciśnij **MENU**.

3 Za pomocą przycisków nawigacji 4 lub  $\blacktriangledown$  i  $\blacktriangleright$ wybierz **Create Playlist** (Twórz listę odtwarzania)

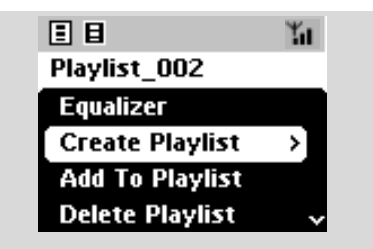

→ Utworzona została nowa lista odtwarzania. Na ekranie wyświetlane jest:

 **Playlist created. To add tracks, select "Add to Playlist". (Lista odtwarzania utworzona. Aby dodać utwory wybierz "Dodaj do listy odtwarzania").**

4 Aby wybrać **Add to Playlist** (Dodaj do listy odtwarzania). a. Aby przejść do ekranu **MENU** naciśnij

#### **MENU**.

b. Za pomocą przycisków nawigacji ▲ lub ▼ i ▶ wybierz listy na ekranie MENU. → Pojawi się lista list odtwarzania.

- $\bullet$  Za pomoca przycisków nawigacii  $\bullet$  lub  $\bullet$  i $\bullet$ wybierz wymaganą listę odtwarzania. → Na ekranie wyświetlane jest: Track(s) added to playlist (Utwór(y) dodany do listy odtwarzania)
- 6 Aby w ten sposób wybrać i zapisać wszystkie wymagane utwory powtórz kroki **1**, **4**, **5**.

## **Usuwanie listy odtwarzania, albumu lub utworu**

- $\bullet$  Za pomocą przycisków nawigacji  $\bullet$  lub  $\bullet$  i  $\bullet$ wybierz kategorię (Playlist, Artists, Albums, Genres, All tracks, Raw tracks)
- Jeśli konieczne, naciśnij jeden raz lub więcej ▲ lub ▼ i ▶ aby wybrać listę albumy/utwory.
- $\bullet$  Naciśnij  $\bullet$  lub  $\nabla$ , aby podświetlić wybraną listę odtwarzania, album lub utwór.
- 3 Aby wybrać **Delete Playlist**, **Delete Album** lub **Delete Track** (Usuń listę odtwarzania, Usuń album lub Usuń utwór) a. Aby przejść do ekranu **MENU** naciśnij **MENU**.

b. Za pomocą przycisków nawigacji ▲ lub ▼ i▶ wybierz na ekranie **MENU**.

 $\bullet$  Wciśnij  $\blacktriangle$  lub  $\nabla$  i  $\blacktriangleright$ , aby wybrać Tak.

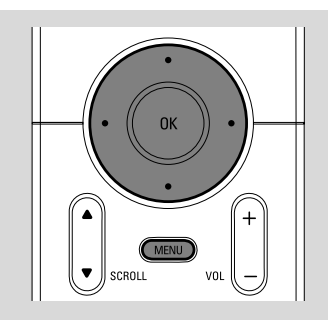

## **Tworzenie biblioteki muzycznej w jednostce centralnej**

Bibliotekę muzyczną na twardym dysku jednostki centralnej można tworzyć przez ripping płyt CD, Import z PC i Nagrywanie z radia lub zewnętrznego źródła.

#### **WAŻNE!**

**– Nagrywanie utworów jest niedozwolone w przypadku naruszenia prawa autorskiego lub innych praw osób trzecich.**

**– Nagrywanie jest zabronione, w przypadku, gdy płyty CD są zakodowane zabezpieczeniami przed kopiowanie przez firmy je produkujące.**

#### **Ripping płyt CD**

Przy pomocy jednostki centralnej WAC700, możesz rippować ścieżki audio CD z wcześniej nagranych płyt CD i zachować ją jako pliki MP3 na twardym dysku jednostki centralnej. Usługa rozpoznawania muzyki Gracenote<sup>®</sup> umożliwia zestawowi odszukanie z budowanej bazy danych informacji o utworach z CD (włączając album, wykonawcę, rodzaj muzyki, informację o utworze). Pozwala to na właściwe skategoryzowanie przygotowanych utworów z CD (np. ze względu na Artists, Albums, Generes lub All tracks) oraz przyłączenie ich do utworów istniejących na twardym dysku. Aby uaktualnić bazę danych usługi rozpoznawania muzyki Gracenote®, patrz instrukcja Podłączenie do PC.

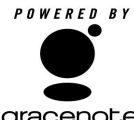

Technologia rozpoznawania muzyki i związane z nią dane dostarczane są przez firmę Gracenote®. Gracenote jest **gracenote.** normą przemysłową w

zakresie technologii rozpoznawania muzyki i związanych z nią treści. Więcej informacji można uzyskać na stronie internetowej www. gracenote.com.

CD i dane muzyczne z Gracenote, Inc., copyright(C) 2000-2005 Gracenote. Gracenote CDDB<sup>R</sup> Client Software, copyright 2000-2005 Gracenote.Produkt i usługa może podlegać jednemu lub więcej patentom USA: 5,987,525; 6,061,680; 6,154,773, 6,161,132, 6,230,192, 6,230,207, 6,240,459, 6,330,593, oraz innym

wydanym lub będącym w trakcie rozpatrywania patentom. Dostarczone usługi i/lub urządzenie wyprodukowano na licencji Open Globe Inc., patent o numerze 6,304,523.

Gracenote i CDDB są zarejestrowanymi znakami handlowymi firmy Gracenote. Logo Gracenote i jego kształt oraz napis "Powered by Gracenote" są znakami handlowymi firmy Gracenote.

1 Włóż CD do kieszeni CD jednostki centralnej, na panelu pojawi się znak CD.

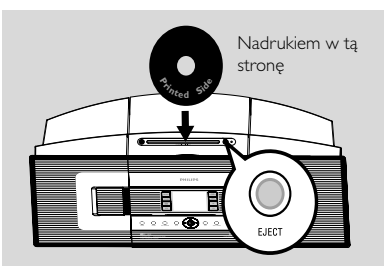

- ➜ Wyświetlacz pokazuje: **Reading CD** (Czytanie CD). **→** Pojawia się lista utworów
- **MP3/WMA:** W celu aktywowania utworów z listy, należy nacisnąć > na podświetlonym folderze plików.
- 2 Na ekranie listy utworów, nacisnąć **REC**. → Po przeszukaniu bazy danych Usługi Rozpoznania Muzyki Gracenote, wyświetlacz pokazuje stan rippowania CD (np. CD nie rippowane).
- 3 W celu wyboru utwory do nagrania, naciśnij jeden lub więcej razy **MARK•UNMARK**
- W celu wyboru/odznaczenia wszystkich utworów, należy nacisnąć i przytrzymać **MARK• UNMARK**

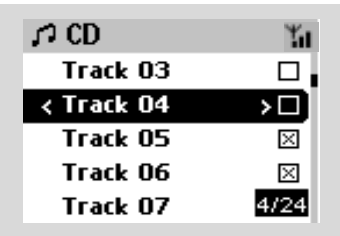

4 Wybierz **Rec speed** (Prędkość rippowania, 1x, 4x ) i **Rec quality** (Jakość rippowania),

## **HD**

## a. Naciśnij **MENU**.

b.W celu otwarcia menu **Settings** (Ustawienia) użyj przycisków nawigacyjnych  $\blacktriangle$  lub  $\nabla$  i $\blacktriangleright$ . c. Aby wybrać w menu **Settings**, użyj przycisków nawigacyjnych ▲ lub ▼ i ▶.

5 W celu rozpoczęcia nagrywania, naciśnij **REC** lub **OK**.

➜ Wyświetlacz pokazuje CD-Rec i nazwę albumu utworu, który jest nagrywany. (jeżeli informacje o utworze na CD nie mogą być znalezione w bazie danych Usługi Rozpoznania Muzyki Gracenote®, wbudowanej w jednostkę centralną, przypisywana jest domyślna nazwa albumu np. Album\_028, ).

6 Aby zatrzymać nagrywanie, naciśnij **STOP/**Ç.

#### **Rippowanie utworów CD podczas odtwarzania**

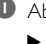

 $\bullet$  Aby wybrać utwór użyj przycisków  $\blacktriangle$  lub  $\blacktriangledown$  i 2.

#### 2 Naciśnij **REC**.

→ Wybrane utwory będą nagrywane i odtwarzane od początku

3 Pojawia się **CD-Rec**. Wyświetlacz pokazuje nazwę albumu utworu, który jest nagrywany.

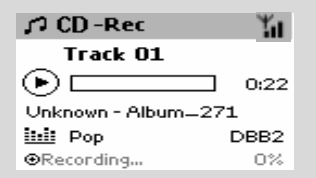

#### *Przydatne porady:*

*– Aby czasowo wyłączyć wyjścia dźwięku, naciśnij MUTE (Wycisz).*

#### *WAŻNE!*

*Konwersja ripowanych ścieżek na pliki MP3 zajmuje trochę czasu. W trakcie konwersji wskaźnik ACTIVE zapala się w kolorze zielonym. Nie należy wyciągać wtyczki sieciowej Centrum ze ściennego gniazdka w czasie gdy wskaźnik ACTIVE jest włączony oraz przez 15 minut po wyłączeniu się wskaźnika.*

#### **W celu znalezienia rippowanych utworów**

Po zakończeniu konwersji MP3 (wskaźnik **ACTIVE** jest wyłączony), można odszukać i odtworzyć ripowane ścieżki w Albums.

1 Wybierz jako źródło **HD**.

2 W celu otwarcia **albumu** z nagranymi utworami w Albums (Albumy), użyj przycisków

#### nawigacyjnych  $\blacktriangle$  lub  $\nabla$  i $\blacktriangleright$ .

– Tylko całkowicie rippowane utwory mogą być odnalezione na twardym dysku jednostki centralnej.

– Jeżeli utwory maj zostać skompresowane, rippowane utwory z CD znajdują się pod Raw tracks (Utwory surowe).

*– Rippuj drugą płytę po kompresji rippowanych utworów z CD znajdujących się pod Raw tracks [Utwory surowe].* **Importowanie z PC**

Dostarczona z urządzeniem instalacyjna płyta CD zawiera oprogramowanie Digital Media Manager (DMM) (Manager Mediów Cyfrowych).

Oprogramowanie pomoże w zarządzaniu plikami muzycznymi w Twoim PC i w importowaniu ich do jednostki centralnej WAC700. Szczegóły znajdują się w pliku pomocy DMM. Sposób instalacji oprogramowania DMM podano w instrukcji Połączenie do twojego PC.

 **Nagrywanie z radia lub źródła zewnętrznego**

Z radia lub źródła zewnętrznego można dokonać nagrań o maksymalnej długości 3 godziny.

1 W trybie **Radio**, nastaw żądaną stację radiową (patrz **Tuner**, **Nastawianie** stacji) lub w trybie **AUX**, rozpocznij odtwarzanie ze źródła zewnętrznego (patrz **AUX**).

#### 2 Naciśnij **Rec**.

→ Rozpocznie się nagrywanie.

3 W celu zatrzymania nagrywania, naciśnij **STOP/** Ç.

➜ Nagranie jest zachowane jako plik w **RADIO** lub **AUX** w **Albums**. Nazwa zbioru może wyglądać tak: Radio\_xx, lub Aux\_xx (gdzie xx jest liczbą).

## **Aby znaleźć nagrania**

1 Wybierz jako źródło **HD**

2 W Albums, wybierz **RADIO** lub **AUX** używając przycisków nawigacyjnych ▲ lub ▼ i ▶.

## **Wyświetlanie informacji o utworze**

- 1 Aby otworzyć ekran odtwarzania podczas odtwarzania, należy nacisnąć jeden raz lub wielokrotnie **VIEW** (Widok) **→ Wyświetlacz pokazuje:** 
	- **na górze:** HD

**w środku:** nazwę aktualnie odtwarzanego utworu, czas który upłynął i inne informacje o utworze,

**na dole:** nastawy korektora i w przypadku aktywacji DBB, nastawy DBB.

**2** Nacisnać ▶

**→ Wyświetlacz pokazuje informacje o utworze** (np. nazwę utworu, typ zbioru, wielkość zbioru, ilość bitów zbiorów mp3/wma).

3 Aby powrócić do ekranu odtwarzania, nacisnąć jeden raz lub wielokrotnie **VIEW**.

## **Przemieszczanie pomiędzy jednostką centralną i stacją**

Do jednostki centralnej WAC700 można podłączyć do 5 stacji WAS700. Zapisana muzyka może być bezprzewodowo, za pośrednictwem Wi-Fi, przesyłana z jednostki centralnej do połączonych stacji. Ty i Twoja rodziną możecie łatwo cieszyć się z muzyką w różnych miejscach Waszego domu.

#### **MUSIC FOLLOWS ME (MUZYKA IDZIE ZA MNĄ)**

Gdy poruszasz się po domu, pozwól by muzyka podążała za Tobą, z Jednostki centralnej do Stacji i ze Stacji do Jednostki centralnej.

#### *Na pierwsze urządzenie (jednostkę centralną lub stację), gdzie muzyka będzie pozostawiona:*

**1** Podczas odtwarzania z HD, wybierz album lub listę utworów, które mają być odtwarzane w drugiej jednostce (patrz **Wybór i wyszukiwanie, Wybieranie innego albumu lub utworu**)

2 W celu aktywowania, naciśnij **MUSIC FOLLOWS ME**.

 $\rightarrow$  Pojawi się ikona  $\rightarrow$ . Odtwarzanie będzie kontynuowane.

- Aby rozpocząć odtwarzanie od początku na drugiej jednostce, najpierw należy nacisnąć ▶ II na pilocie jednostki centralnej II na pilocie stacji, z następnie nacisnąć **MUSIC FOLLOWS ME**.
- 3 W celu wyłączenia **MUSIC FOLLOWS ME**, ponownie naciśnij **MUSIC FOLLOWS ME** lub inny klawisz funkcyjny (np. **SLEEP**, **RDS/ NEWS** lub  $\blacktriangleleft$  /  $\blacktriangleright$  /  $\blacktriangle$  /  $\blacktriangledown$ )
- Funkcja **MUSIC FOLLOW ME** zostanie wyłączona automatycznie, jeżeli w ciągu 5 minut nie uaktywni się **MUSIC FOLLOW ME** na drugiej jednostce.

#### *Na drugie urządzenie (jednostkę centralną lub stację), gdzie muzyka będzie odtwarzana dalej*

- 4 Sprawdź, czy na drugiej jednostce wybrano jako źródło HD, CD lub AUX lub przełączono jednostkę w tryb gotowości (patrz **Funkcje podstawowe, Włączanie/przełączanie na gotowość i wybieranie funkcji**).
- **5** Naciśnij **MUSIC FOLLOWS ME** przez 5 minut po aktywowaniu na pierwszej jednostce **MUSIC FOLLOWS ME**.

**→ Odtwarzanie wybranej muzyki wyłączane jest** na pierwszej jednostce i kontynuowane na drugiej. Ikona p zniknie.

 $\rightarrow$  Wybrane tryby odtwarzania (np.  $\Pi$ ,  $\Pi$ , są utrzymywane na drugiej jednostce (patrz Różne tryby odtwarzania: **REPEAT**, **SHUFFLE**)

6Aby zatrzymać **MUSIC FOLLOWS ME**, naciśnij **STOP/**■ na drugiej jednostce.

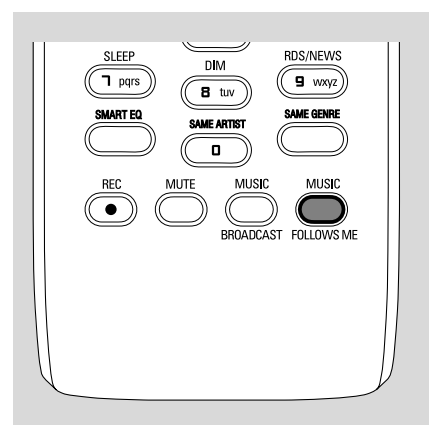

#### *Przydatne porady*

Po aktywacji trybu **MUSIC FOLLOWS ME** na drugim urządzeniu, na pierwszym urządzeniu: *– upewnij się, czy pierwsze urządzenie jest włączone lub jest w trybie gotowości – możesz wybrać inne utwory lub źródło w celu odtwarzania*

#### **MUSIC BROADCAST (TRANSMISJA MUZYKI)**

**MUSIC BROADCAST** umożliwia transmisję muzyki z jednostki centralnej do stacji.

#### **Na Stacji(ach)**

**1** Sprawdź, czy na stacji(ach) wybrano jako źródła HD/AUX lub przełączono stację w tryb gotowości (patrz **Funkcje podstawowe, Włączanie/przełączanie na gotowość i wybieranie funkcji**).

#### **Na jednostce centralnej**

- <sup>2</sup> Podczas odtwarzania HD, wybierz album lub listę odtwarzania, która ma być przesłana do stacji.
- 3W celu aktywowania, naciśnij **MUSIC**

#### **BRODCAST**

→ Na jednostce centralnej i stacji(ach) pojawia się ikona  $\Box$  Rozpocznie się 5-cio sekundowe odliczanie do startu.

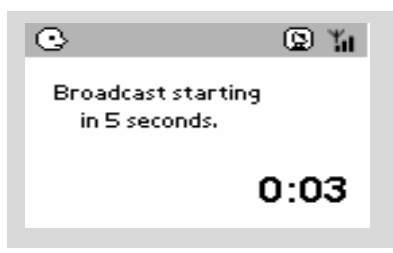

➜ **Na jednostce centralnej i stacji(ach):** Wybrana muzyka odtwarzana jest równolegle po 5-cio sekundowym odliczaniu

- 4Aby stacja wyszła z trybu **MUSIC BROADCAST**, naciśnij na stacji **STOP/**Ç
- Aby ponownie transmitować muzykę do stacji, należy zatrzymać w jednostce centralnej tryb **MUSIC BROADCAST** (Transmisja muzyki) i następnie aktywować ponownie w jednostce centralnej **MUSIC BROADCAST**.

5W celu zatrzymania **MUSIC BROADCAST**, należy na jednostce centralnej nacisnąć **STOP/**  $\blacksquare$ 

#### *Przydatne porady:* **MUSIC BROADCAST**

wyłączy się, gdy:

- *– przełączysz jednostkę centralną w tryb gotowości lub Eco power;*
- *wybrany album lub lista utworów skończyła się;*

## **Zarządzenie stacjami**

#### **Dodawanie stacji**

Można dodać stację do istniejącej pomiędzy jednostka centralną i stacją sieci Wi-Fi. Do jednostki centralnej WAC700 można podłączyć do 5 stacji WAS700.

- 1 Włączyć jednostkę centralną WAC700 i wybrać jako źródło **HD**.
- 2 W jednostce centralnej wybrać **Add New Station** (Dodaj nową stację).

#### a. Nacisnąć **MENU**.

b.W celu otwarcia menu **Stadion Mgnt** (Zarządzenie stacjami) należy użyć przycisków

nawigacyjnych  $\blacktriangle$  lub  $\nabla$  i $\blacktriangleright$ .

c. W celu wyboru w menu **Stadion Mgnt**,

należy użyć przycisków nawigacyjnych ▲ lub ▼

i 2.

→ Otworzy się Installation Mode (Tryb instalacji). Rozpoczęte zostanie wyszukiwanie nowej stacji. **→ Odtwarzanie zatrzymuje się na wcześniej** podłączonej stacji, jeżeli odtwarza się z HD jako źródła

- <sup>3</sup> Podłączyć nową stacje do zasilania. → Wyświetlacz jednostki centralnej pokazuje numer znalezionej stacji
- <sup>4</sup> Nacisnąć **STOP/■** na jednostce centralnej, gdy wszystkie stacje zostaną znalezione.

#### *Przydatne porady:*

*– W celu zmiany nastawy połączenia Wi-Fi, patrz instrukcja Podłączenie do PC.*

#### **Usuwanie stacji**

1 Włączyć jednostkę centralną WAC700 j wybrać jako źródło **HD**. 2 W jednostce centralnej, wybrać **Delete Station** (Usunąć stację). a. Nacisnąć **MENU**. b.W celu otwarcia menu Station Management, należy użyć przycisków nawigacyjnych ▲ lub ▼ i 2. c. W celu wyboru w menu Station Management, należy użyć przycisków nawigacyjnych ▲ lub ▼ i 2. → Wyświetlacz jednostki centralnej pokazuje listę przyłączonych stacji. <sup>3</sup> Nacisnąć ▲ lub ▼ i ▶ w celu wyboru stacji do usunięcia. <sup>4</sup> Nacisnąć ▲ lub ▼ i ▶ w celu wyboru Yes (Tak). **Przeglądanie stanu stacji** 1 Włączyć jednostkę centralną WAC700 i wybrać jako źródło **HD**. 2 W jednostce centralnej wybrać **Station Status** (Stan stacji). a. Nacisnąć **MENU**. b.W celu otwarcia menu **Station Mgnt**, należy użyć przycisków nawigacyjnych  $\blacktriangle$  lub  $\nabla$  i $\blacktriangleright$ . c. W celu wyboru w menu **Station Mgnt**, należy użyć przycisków nawigacyjnych ▲ lub ▼ i 2. → Wyświetlacz jednostki centralnej pokazuje listę przyłączonych stacji lub zawsze połączonych. 3 W celu przejrzenia informacji o połączeniach nacisnąć >.

## **Informacja o WACS700**

- 1 Włączyć jednostkę centralną WAC700 (lub stację WAS700) i wybrać jako źródło **HD**.
- <sup>2</sup> Na jednostce centralnej lub stacji wybrać Information (Informacja). a. Nacisnąć **MENU**.

b. W celu otwarcia menu Information (Informacja), należy użyć przycisków

nawigacyjnych  $\blacktriangle$  lub  $\blacktriangledown$  i $\blacktriangleright$ .

➜ Wyświetlacz pokazuje: nazwę jednostki centralnej lub stacji, wersje oprogramowania firmowego i wolna przestrzeń na twardym dysku (tylko dla jednostki centralnej)

## **Oprogramowanie sprzętowe**

**Zmiana oprogramowania firmowego na nowsze**

Dostarczona z urządzeniem instalacyjna płyta CD zawiera oprogramowanie Digital Media Manager (DMM). Pomoże w uzyskaniu aktualizacji oprogramowania jednostki centralnej WAC700. Oprogramowanie pomoże w zarządzaniu plikami muzycznymi w Twoim PC i w przerzucaniu ich do jednostki centralnej WAC700. Szczegóły znajdują się w pliku pomocy DMM.

**Przywracanie wcześniejszego oprogramowania sprzętowego**

Po aktualizacji oprogramowania sprzętowego jednostki centralnej, można w razie konieczności, przywrócić jego wcześniejszą wersję.

- **1** Nacisnąć **MENU**, w jednostce centralnej w trybie HD.
- 2 W celu otwarcia menu Restore previous firmware (Przywrócenie poprzedniego oprogramowania sprzętowego), należy użyć przycisków nawigacyjnych ▲ lub ▼ i ▶.
- 3 W celu wyboru No (Nie) lub Yes (Tak), naciskać

 $\blacktriangle$  lub  $\nabla$  i $\blacktriangleright$ .

#### **Ponowne nawiązanie połączenia Wi-Fi**

Po aktualizacji lub przywróceniu oprogramowania sprzętowego jednostki centralnej, należy ponownie nawiązać połączenie Wi-Fi pomiędzy jednostką centralną i stacjami.

#### **W stacjach,**

● Wybrać tryb **AUX** i wybrać Installation Mode (Tryb instalacji) poprzez:

a. Naciśnięcie **MENU**.

b. Użycie przycisków nawigacyjnych ▲ lub ▼ i

2, w celu wyboru **Installation Mode** (Tryb instalacji),

#### **W jednostce centralnej,**

● Wybrać tryb **HD** i następnie wybrać **Installation Mode** (Tryb instalacji) poprzez: a. Naciśnięcie **MENU**.

b. Użycie przycisków nawigacyjnych ▲ lub ▼ i

2, w celu wyboru menu Station Management (Zarządzanie stacjami).

c. Użycie przycisków nawigacyjnych ▲ lub ▼ i

2, w celu wyboru w menu Station Management (Zarządzanie stacjami).

#### **Dodanie nowej stacji**

→ Szukanie w celu rozpoczęcia pracy stacji.

#### **W jednostce centralnej,**

● Nacisnąć **STOP**, aby opuścić Installation Mode (Tryb instalacji), gdy jednostka centralna znalazła wszystkie stacje.

## **Płyty do odtwarzania**

Zestaw może odtwarzać:

- wszystkie nagrane audio CD (CDDA)
- wszystkie audio CD-R i CD-RW z zamkniętymi sesjami (12 cm CD i 8 cm 185 lub 200 MB CD)
- MP3WMA-CD (CD-R/CD-RW ze zbiorami MP3/WMA)

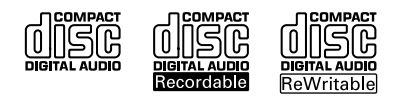

#### **WAŻNE!**

**– Urządzenie zaprojektowano dla plyt standardowych. Z tego względu nie należy używać wyposażenia takiego jak, pierścienie stabilizacyjne dysku lub arkuszy ustalających, itp.**

## **O MP3/ WMA**

Technologia kompresji muzyki MP3 (MPEG1 Audio Layer 3) i WMA (Windows Media Audio) zauważalnie redukuje ilość danych na dysku muzycznym CD przy jednoczesnym zachowaniu jakości dźwięku.

**Windows Media Audio**<sup>R</sup> **jest zarejestrowanym znakiem handlowym Microsoft Corporation.**

#### **Formaty pomocnicze:**

– Dysk o formacie ISO9660, Joliet, UDF (stworzony na Adaptec Direct CD v5.0 i Nero Burning ROM UDF v5.5) i wielosesyjne CD

- zakres bitów MP3 (zakres danych): 32-320 Kbps i zmienny zakres danych.
- 12-cm 650Mb i 700Mb CD-R/ CD-RW.
- Zagnieżdżone kierunki do max. 8 poziomów.

– WMA wersja 7 lub wcześniejsza (maks. 192Kbps cbr)

#### **Urządzenie nie odtwarza lub nie wspomaga następujących:**

• Pustych albumów: pusty album jest albumem, który nie zawiera zbiorów MP3/WMA i nie będzie pokazywany na wyświetlaczu.

• Zbiory nierozpoznanych formatach są przeskakiwane. Oznacza to, że: dokumenty Worda .doc lub zbiory MP3 z rozszerzeniem .dlf są ignorowane i nie będą odtwarzane.

- DRM zabezpieczyło zbiory WMA
- Zbiory WMA w formatach bezstratnych lub VBR

#### **WAŻNE!**

**– Należy się upewnić, czy nazwy zbiorów MP3 mają rozszerzenie .mp3. – Dla DRM zabezpieczonych zbiorów WMA, należy używać Windows Media Player 10 (lub późniejszego) w celu wypalenia/konwersji CD. Szczegółowe informacje o Windows Media Player i WM DRM (Windows Media Digital Rights Management) znajdują się na stronie www. microsoft.com.**

## **Odtwarzanie płyt**

- **1** Sprawdzić, czy jednostka centralna jest włączona lub jest w stanie gotowości (patrz **Funkcje podstawowe, Włączanie/przełączanie na gotowość i wybieranie funkcji, Przełączanie do zasilania ekologicznego/ włączanie**)
- 2 Włożyć CD/CD-R(W) do szczeliny na CD w jednostce centralnej, wyświetlacz pokaże stan.

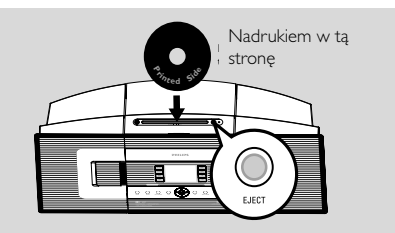

**→ Reading CD** (Czytanie CD) wyświetlane jest w czasie odczytywania informacji o płycie.

**→ Audio CD:** Pojawia się lista utworów (informacje o ścieżce pojawiają się, jeśli są dostępne w bazie danych Gracenote Music Recognition Service i zostaną wyszukane) **→ MP3/WMA:** pojawia się lista albumów.

#### *Przydatne porady:*

*– Jeżeli zbiory MP3/WMA nie są zebrane na dysku w albumy, jako album pojawia się "Others" ("Inne") ,*

*– Jeżeli płyta zawiera zarówno utwory w zbiorach CD Audio i MP3/WMA, dla utworów CD audio "CDDA" jest albumem.*

*– Dla MP3/WMA CD pokazywane jest "All tracks" ("Wszystkie utwory")*

## **CD (tylko na jednostce centralnej)**

3 W celu wyboru utworów należy nacisnąć jeden raz lub więcej razy przyciski nawigacyjne **4** lub

 $\overline{\mathbf{v}}$  i  $\overline{\mathbf{v}}$ .

- 4 Aby rozpocząć odtwarzanie, jeśli konieczne, naciśnij 2 (lub **OK**).
- **MP3/WMA:** Aby rozpocząć odtwarzanie albumu naciśnij **OK** przy podświetlonym albumie (lub naciśnij przycisk ► II na pilocie jednostki centralnej; przycisk Play ► na pilocie stacji).
- **MP3/WMA:** Aby rozpocząć odtwarzanie wszystkich utworów naciśnij **OK** przy podświetlonym **All tracks** (wszystkie utwory) albumu (lub naciśnij przycisk ▶ II a pilocie jednostki centralnej; przycisk Play ▶ na pilocie stacji).
- 5 Aby przerwać odtwarzanie, naciśnij **OK** (lub ► II na pilocie jednostki centralnej; II na pilocie stacji). W celu powrotu do odtwarzania, nacisnąć przycisk ponownie. W celu powrotu do odtwarzania, nacisnąć przycisk ponownie.
- 6 Aby zatrzymać odtwarzanie, naciśnij **STOP**Ç.
- 7 Aby wyjąć płytę naciśnij **EJECT** na jednostce centralnej.

## **Wybór i wyszukiwanie**

**Wybieranie innego albumu lub utworu**

- $\bullet$  leśli konieczne, kilkukrotnie naciskaj  $\bullet$  aby wejść do poprzednich list opcji.
- <sup>2</sup> Wielokrotnie naciskając przyciski nawigacji ▲ lub  $\blacktriangledown$  i  $\blacktriangleright$  wybierz wymagany album lub utwór.
- <sup>3</sup> Jeżeli jest to konieczne, aby powrócić do ekranu odtwarzania, należy nacisnąć**VIEW**.

#### **Aby w czasie odtwarzania wybrać inny utwór w bieżącym albumie**

● Przy ekranie odtwarzania na krótko i kilkukrotnie przyciśnij przyciski nawigacji ▲ lub ▼, aby wybrać poprzedni lub następny utwór (lub  $\blacktriangleleft$ lub  $\blacktriangleright$ na pilocie jednostki centralnej;  $\blacktriangleleft, \blacktriangleright$ l na pilocie stacji)

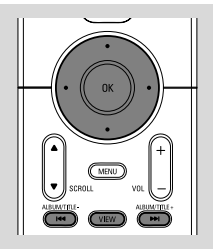

#### **orzystanie z szybkiego pomijania**  $\blacktriangle$  lub  $\blacktriangledown$

Skorzystaj z tej funkcji do znalezienia opcji (tj. albumu lub utworu) na długiej liście odtwarzania.

- Naciśnij i przytrzymaj przyciski nawigacji ▲ lub
	- $\blacktriangledown$  na długiej liście opcji.
	- → Będziesz pomijać opcje szybciej i szybciej.
	- ➜ Przy dużej szybkości pomijania, w celu

ułatwienia identyfikacji pojawia się pierwsza litera aktualnej opcji.

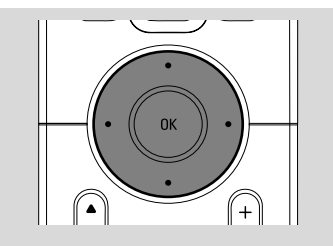

#### **Znajdowanie fragmentu w utworze podczas odtwarzania**

1 Przy ekranie odtwarzania naciśnij i przytrzymaj przyciski nawigacji A lub  $\blacktriangledown$  (lub  $\blacktriangleright\blacktriangleright\blacktriangleright$ na pilocie jednostki centralnej;  $\blacktriangleleft$  /  $\blacktriangleright$ na pilocie stacji)

→ CD odtwarza z dużą szybkością.

<sup>2</sup> Kiedy rozpoznasz pożądany fragment, puść ▲ lub ▼ (lub  $\blacktriangleleft$  lub  $\blacktriangleright$  na pilocie jednostki centralnej; 44 / > na pilocie stacji) **→ Wznawiane jest normalne odtwarzanie.** 

## **Różne tryby odtwarzania: REPEAT, SHUFFLE (Powtarzanie, losowy)**

*–* odtwarza bieżący utwór w sposób ciągły *–* odtwarza wszystkie utwory (aktualnie prezentowanego albumu).

*–* odtwarza wszystkie utwory (aktualnie prezentowanego albumu) w losowej kolejności. *–* utwory (aktualnie prezentowanego albumu) odtwarzane są w losowej kolejności.

1 W czasie odtwarzania naciśnij jeden lub więcej razy **REPEAT** lub/i **SHUFFLE**, aby wybrać tryb odtwarzania.

2 Aby powrócić do normalnego odtwarzania naciśnij kilkukrotnie **REPEAT** lub **SHUFFLE** dopóki nie przestaną być wyświetlane różne tryby.

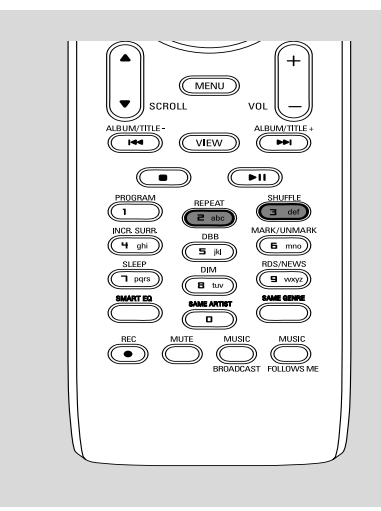

## **Wyświetlanie informacji o utworze**

1 Aby otworzyć ekran odtwarzania podczas odtwarzania, należy nacisnąć jeden raz lub wielokrotnie **VIEW** (Widok)

**→ Wyświetlacz pokazuje:** 

#### **na górze:** CD

**w środku:** nazwę aktualnie odtwarzanego utworu, czas który upłynął i inne informacje o utworze,

**na dole:** nastawy korektora i w przypadku aktywacji DBB, nastawy DBB.

#### **2** Nacisnąć ▶

**→** Wyświetlacz pokazuje informacje o utworze (np. nazwę utworu, typ zbioru, wielkość zbioru, ilość bitów zbiorów mp3/wma).

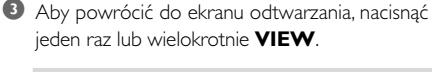

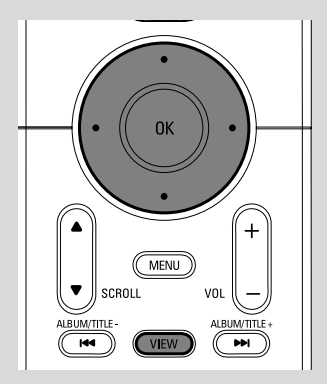

## **Dostrajanie do stacji radiowych**

- **1** Sprawdzić, czy zestaw jest włączony lub, czy jest w stanie gotowości (patrz **Funkcje podstawowe, Włączanie/do gotowości i wybieranie funkcji, Przełączanie do trybu zasil. ekologicznego/włączanie**)
- <sup>2</sup> Aby wybrać Radio, nacisnać jeden raz lub wielokrotnie **SOURCE** (Źródło) (na pilocie, nacisnąć jeden raz lub wielokrotnie **TUNER/ AUX**).

→ Pojawia się ekran odtwarzania. Wyświetlacz pokazuje:

Radio, częstotliwość stacji radiowej i, jeżeli zaprogramowano, liczba nastaw wstępnych.

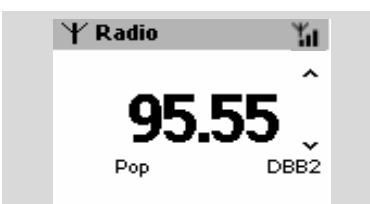

- <sup>3</sup> Nacisnąć i przytrzymać ▲ lub ▼, aż częstotliwość na wyświetlaczu zacznie się zmieniać.
	- **→** Radio automatycznie dostroi się do odpowiedniej stacji. Podczas automatycznego strojenia wyświetlacz pokazuje **searching** (szukanie)
	- **→** Jeżeli odbiór jest stereofoniczny, na wyświetlaczu widoczne jest . ...
	- **→** Gdy odbiera się stację RDS, na wyświetlaczu widoczne jest **czy** .
- 4 Jeżeli jest to konieczne, należy powtórzyć krok **3**, aż do znalezienia żądanej stacji.
	- Aby nastroić się na słaba stację, należy szybko i przemiennie naciskać ▲ lub ▼, aż do uzyskania optymalnych wartości odbioru.

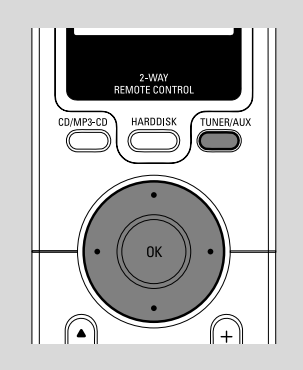

## **Zachowywanie wstępnie wybranych stacji radiowych**

W pamięci można zachować nastawy dla 40 wybranych stacji.

#### **Zachowanie automatyczne: programowanie automatyczne**

Zachowanie automatyczne rozpoczyna automatyczne programowanie stacji radiowych od nastawy 1. Dostępne stacje są zaprogramowane w kolejności częstotliwości radiowych: stacje RDS, a następnie stacje FM. W taki sposób można zachować maksymalnie do 10 stacji (od nastawy 1 do nastawy 10).

Aby wybrać **Autostore radio** (Automatyczne programowanie radia),

#### a. Nacisnąć **MENU**.

b. W celu wyboru, należy użyć przycisków  $\blacktriangle$  lub

 $\overline{\mathbf{v}}$  i  $\mathbf{b}$ .

➜ Wyświetlacz pokazuje: **Autostore Please wait...** (Automatyczne programowanie, proszę czekać ...)

**→** Po zaprogramowaniu wszystkich stacji, włączy się pierwsza automatycznie zaprogramowana stacja.

#### **Programowanie ręczne**

- **1** Dostroić do żądanej stacji radiowej (patrz "Dostrajanie do stacji radiowych").
- 2 Aby wprowadzić do pamięci daną stację, należy na pilocie nacisnąć **Program**.

**→** Stacja zapisywana jest na pierwszym wolnym miejscu ustawiania wstępnego. Wyświetlacz pokazuje jej numer ustawiania wstępnego.

3 Aby zachować w pamięci inne stacje, należy powtórzyć kroki 1-2.

#### *Przydatne porady:*

*– Jeśli zapiszesz ponad 40 stacji, nowa stacja zastąpi stacje z 1 ustawienia wstępnego.*

#### **Odsłuchiwanie zapamiętanej stacji**

■ Aby wyświetlić listę stacji, należy nacisnąć <

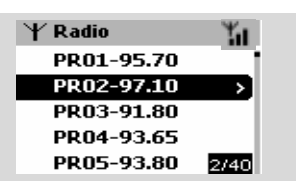

2 W celu wyboru żądanej stacji, należy użyć przycisków ▲ lub ▼ i ▶.

## **RDS**

**RDS** (**R**adio **D**ata **S**ystem) jest usługą pozwalającą stacjom FM na wysyłanie dodatkowych informacji równolegle z sygnałem radiowym.

- **1** Dostroić do żądanej stacji radiowej (patrz Zachowanie automatyczne: programowanie automatyczne)
- 2 Kilkukrotnie nacisnąć **RDS/NEWS** aby zobaczyć dodatkowe informacje (jeżeli są dostępne):
	- *–* Nazwa stacji
	- *–* typ programu (np: Wiadomości, Pop Music)
	- *–* tekst RDS

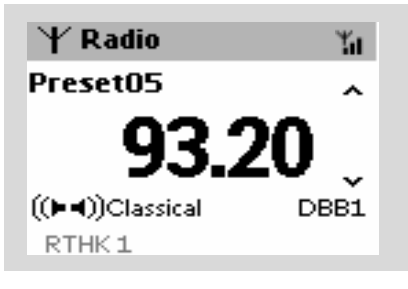

## **NEWS (Wiadomości)**

Podczas słuchania ze źródeł takich jak HD, CD lub AUX, można równocześnie aktywować NEWS. Jeżeli odpowiedni sygnał jest odbierany ze stacji RDS, zestaw dostroi się na stacje informacyjną.

#### **Aktywowanie NEWS**

● Podczas odtwarzania z **HD**, **CD** lub **AUX**, na pilocie nacisnąć **RDS/NEWS**

→ Natychmiast wyświetlana jest ikona i napis **NEWS ON**.

- **→** Odtwarzanie jest kontynuowane, gdy zestaw przeskanuje 10 nastawionych stacji radiowych
- **→** Zestaw przełączy się na stację informacyjną, gdy wykryta zostanie transmisja wiadomości.

Ikona **zacz** zacznie migać.

#### *Przydatne porady:*

*– Należy upewnić się, czy są zaprogramowane stacje RDS w 10 pierwszych komórkach pamięci (patrz Zachowanie automatyczne: programowanie automatyczne)*

*– Jeżeli podczas skanowania nie wykryto żadnej transmisji wiadomości, ikona znika i wyświetla się komunikat NO RDS NEWS.*

#### **Wyłączenie NEWS**

- Na pilocie ponownie nacisnąć **RDS/NEWS**. **lub**
- Przełączyć na **Radio** jako źródło
	- → Ikona znika i na chwilę wyświetlany jest napis **NEWS OFF** (Wiadomości wyłączone).

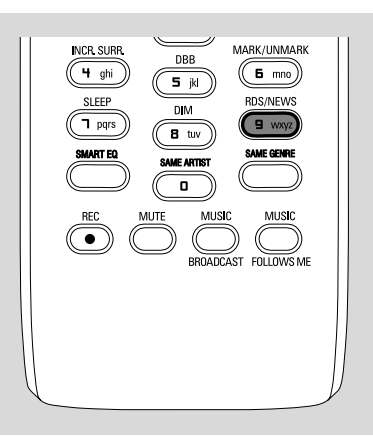

## **AUX (Odsłuchiwanie ze źródła zewnętrznego)**

Przez jednostkę centralną i stacje można dosłuchiwać dźwięki z podłączonego urządzenia zewnętrznego

- 1 Sprawdzić, czy urządzenie zewnętrzne zostało właściwie podłączone. (Patrz **Instalacja, Podłączanie dodatkowego urządzenia**)
- <sup>2</sup> Sprawdzić, czy zestaw jest włączony lub jest w stanie gotowości (patrz **Funkcje podstawowe, Włączanie/do gotowości i wybieranie funkcji, Przełączanie do trybu zasil. ekologicznego/włączanie**)
- 3 Aby wybrać **AUX**, należy jeden raz lub wielokrotnie nacisnąć **SOURCE** (Źródło) (na pilocie nacisnąć jeden raz lub wielokrotnie **TUNER/AUX**)
- 4 W celu uniknięcia zniekształcenia dźwięku, urządzenie zewnętrzne należy przyciszyć.
- 5 Aby rozpocząć odtwarzanie na podłączonym urządzeniu, należy nacisnąć przycisk **PLAY**.
- 6 W celu regulacji dźwięku i głośności, należy użyć regulatorów dźwięku na urządzeniu zewnętrznym i na WACS700.

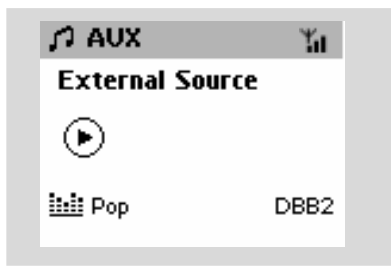

## **SLEEP**

Można nastawić określony okres czasu, po którym jednostka centralna lub stacja przełączą się w stan gotowości.

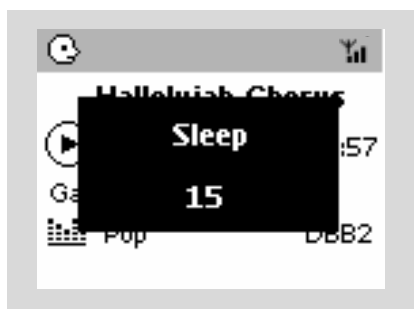

1 Aby wybrać wymagany czas nastawy (w minutach), na pilocie należy nacisnąć **SLEEP** w sposób powtarzalny:

➜ Wyświetlacz pokaże w sekwencji: **Sleep** (Uśpienie) **15, 30, 45, 60, 90, 120, Off** (Wyłączone)

➜ Wyświetlacz szybko pokaże wybraną opcję i powróci do stanu pierwotnego. Wyświetla się ikona **ZZ**

2 W celu zobaczenia czasu przejścia do trybu gotowości, należy ponownie nacisnąć **SLEEP**.

Aby dezaktywować timer uśpienia, należy nacikać **SLEEP** do momentu, aż wyświetli się **Sleep Off** (Uśpienie wyłączone)

## **lub**

Aby przełączyć zestaw do trybu gotowości, należy nacisnąć **STANDBY-ON/ ECO** POWER (lub  $\uplus$  na pilocie)

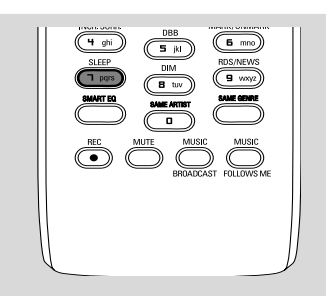

**Polski**

## **Tryb prezentacji**

Tryb prezentacji wyświetla zmieniające się cechy jednostki centralnej i stacji.

## **Aby wyłączyć tryb prezentacji**

● Podczas trybu prezentacji, nacisnąć **STOP**Ç przez 5 sekund

→ Jednostka centralna lub stacja przełączy się w tryb oczekiwania.

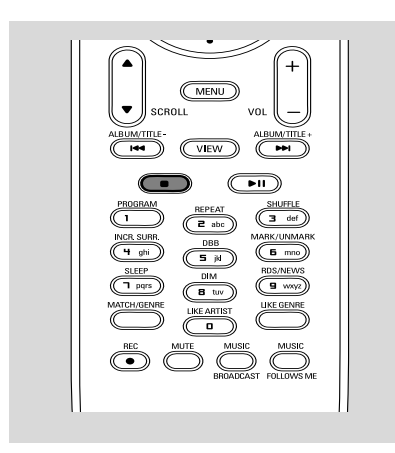

## **Reset**

Jeżeli jest to wymagane, można przywrócić nastawy fabryczne jednostki centralnej i stacji (łącznie z nastawami sieciowymi).

- **1** Sprawdzić, czy nastawa jest włączona (patrz **Funkcje podstawowe, Włączanie/do gotowości i wybieranie funkcji, Przełączanie do trybu zasil. Ekologicznego/włączania**)
- 2 Nacisnąć **MENU**, aby wyświetlić ekran **MENU**.
- 3 W celu otwarcia menu **Settings** (Nastawy), należy użyć przycisków nawigacyjnych ▲ lub ▼ i 2
- 4 W celu otwarcia menu **Restore settings** (Przywróć ustawienia fabryczne), należy użyć przycisków nawigacyjnych ▲ lub ▼ i▶
- **5** Nacisnąć ▲ lub ▼ i ▶ w celu wyboru Yes (Tak).

→ Nastawa jest przywrócona. Pojawia się ekran wyboru języka.

6 Wybrać wymagany język: English, French, Spanish, Dutch, Italian and German (angielski, francuski, hiszpański, holenderski, włoski i niemiecki).

→ Wybierany jest tryb Installation Mode (Tryb instalacji).

→ Szukanie, w celu startu stacji lub jednostki centralnej. Ponownie nawiązywane jest połączenie Wi-Fi.

## **W przypadku, gdy jednostka centralna jest zresetowana, a stacja nie jest:**

- Na stacji, wybrać tryb **AUX** i wybrać **Installation Mode** (Tryb instalacji) poprzez: a. Naciśnięcie **MENU**.
	- b. Użycie przycisków nawigacyjnych ▲ lub ▼ i
	- 2, w celu wyboru Installation Mode (Tryb instalacji),

→ Stacja rozpocznie łączenie z jednostką centralną.

## **Jeżeli stacja jest zresetowana, a jednostka centralna nie:**

- W jednostce centralnej wybrać tryb **HD** i następnie wybrać **Installation Mode** (Tryb instalacji) poprzez:
	- a. Naciśnięcie **MENU**.
	- b. Użycie przycisków nawigacyjnych ▲ lub ▼ i
	- 2, w celu wyboru menu **Station Mgnt** (Zarządzanie stacjami).
	- c. Użycie przycisków nawigacyjnych ▲ lub ▼ i

2, w celu wyboru w menu **Station Mgnt** (Zarządzanie stacjami).

## **Add new station (Dodaj nową stację)**

→ Szukanie w celu rozpoczęcia pracy stacji.

## **W przypadku, gdy jednostka centralna i stacja są zresetowane:**

- Należy postępować, jak w podczas pierwszego połączenia Wi-Fi (patrz **Instalacja, Nastawa połączenia Wi-Fi pomiędzy jednostką centralna i stacją**)
- 7 Gdy jednostka stacje zostały znalezione, w razie konieczności, nacisnąć **STOP**, aby opuścić Installation Mode (Tryb instalacji).

## **Dane techniczne**

## **Ogólne**<br>Zasilanie

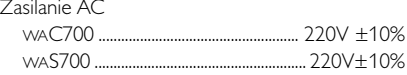

## **Zużycie energii**

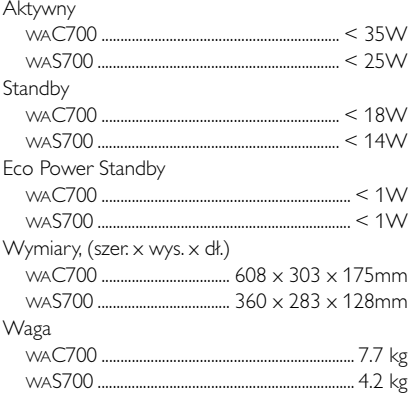

#### **Wzmacniacz**

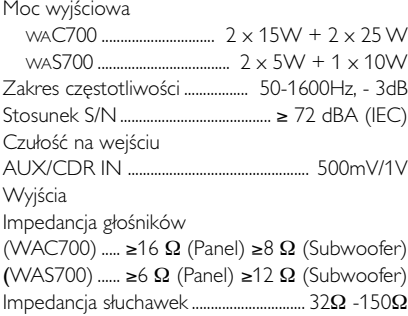

#### **Bezprzewodowy**

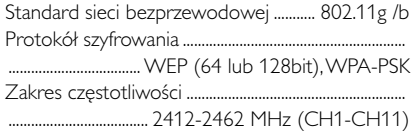

#### **Tuner**

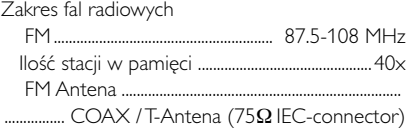

#### **HDD/Odtwarzacz CD (tylko WAC700)**

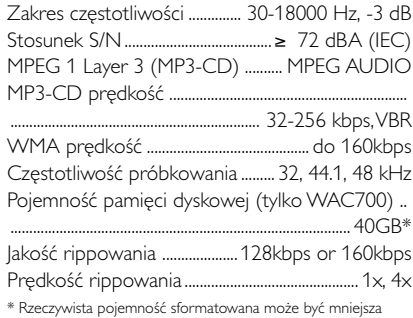

*Dane techniczne i wygląd zewnętrzny mogą ulec zmianie bez powiadomienia.*

#### *OSTRZEŻENIE*

stacji WAS700

*Pod żadnym warunkiem nie należy podejmować prób samodzielnej naprawy urządzenia. W przeciwnym wypadku unieważniona zostanie gwarancja. Nie należy otwierać obudowy zestawu, aby uniknąć porażenia prądem.*

#### *W przypadku nieprawidłowej pracy urządzenia należy wykonać poniższe czynności kontrolne. Jeśli nie pomogą one w rozwiązaniu problemu, należy skontaktować się z przedstawicielem lub oddziałem firmy Philips.*

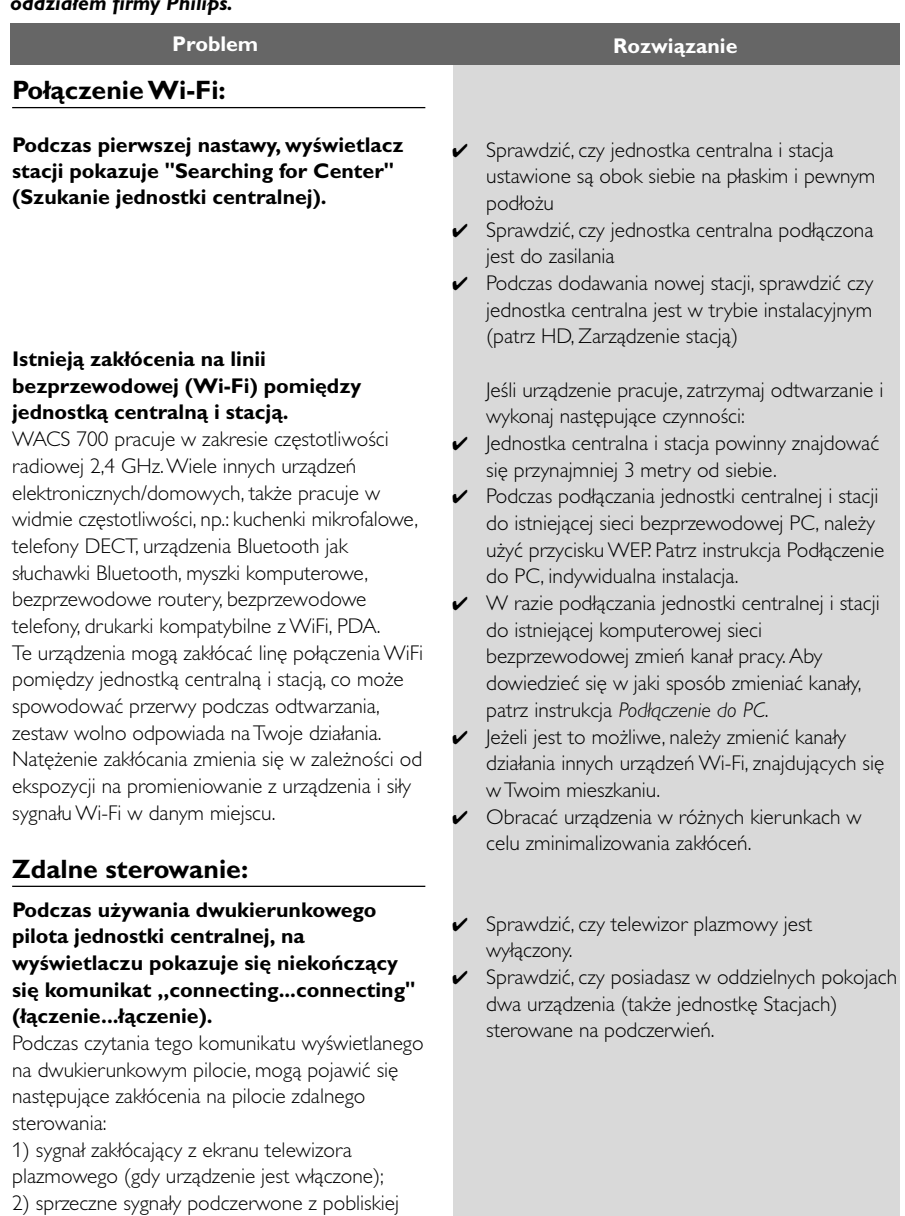

**Polski**

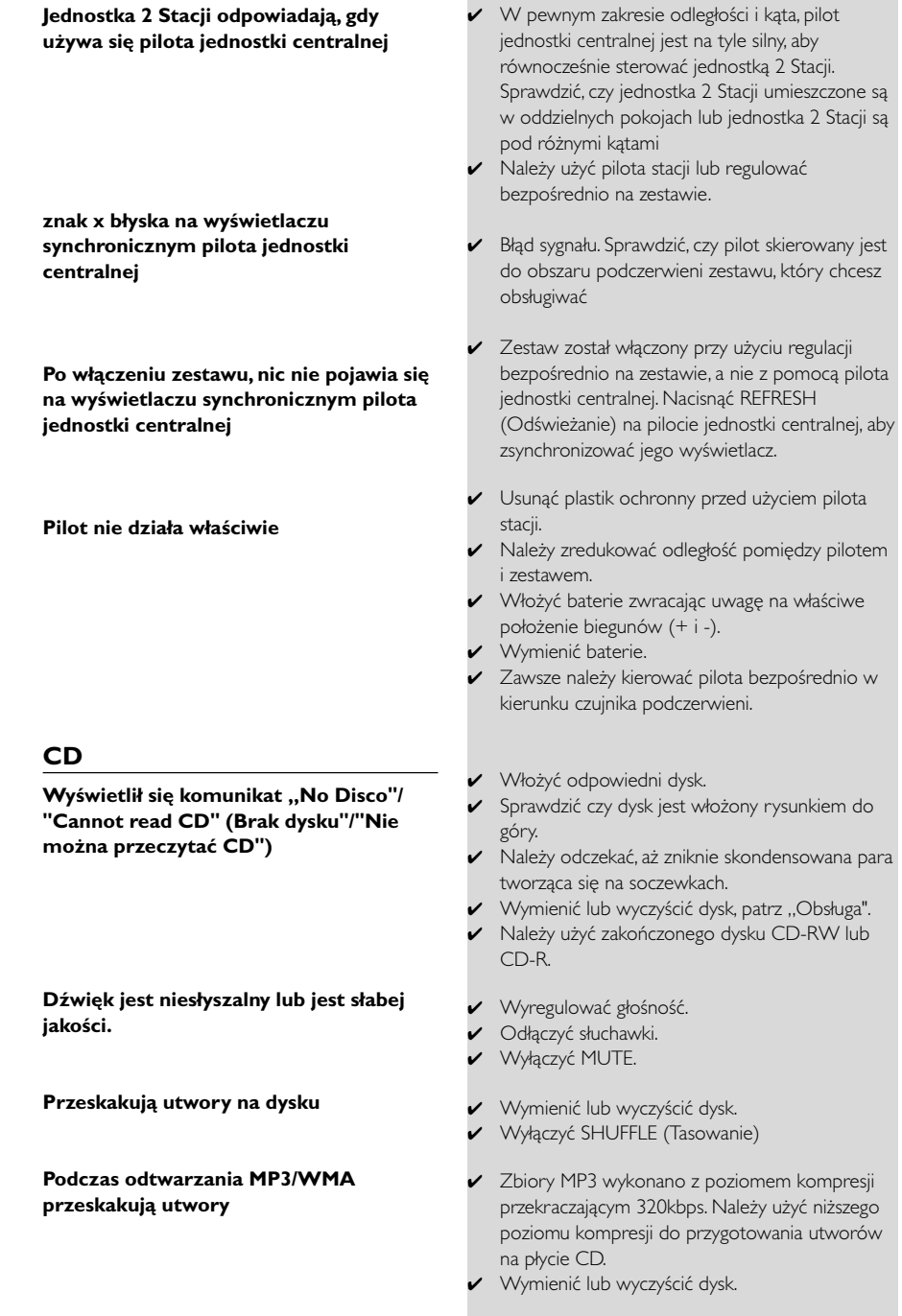

×

## **Tuner**

## **Odbiór radiowy jest słaby**

#### **W przypadku, gdy jednostka centralna będzie znajdowała się blisko PC, będzie bardzo duże zakłócenie odbioru radiowego.**

Podobne zakłócenia zdarzają się w większości wbudowanych tunerów.

## **Montaż naścienny**

**Jak przeprowadzić montaż urządzenia na ścianie?**

- Gdy sygnał jest zbyt słaby, należy wyregulować antenę lub w celu polepszenia odbioru, podłączyć antenę zewnętrzną.
- Zwiększyć odległość pomiędzy zestawem i telewizorem lub magnetowidem.
- ✔ W celu lepszego odbioru, należy podłączyć dostarczony przewód anteny FM.
- ✔ Jednostka centralna lub stacja powinna znajdować się przynajmniej 1 metr od PC.

✔ Należy użyć, załączonego w opakowaniu zestawu do montażu naściennego. Zaleca się, aby zawieszenia jednostki centralnej lub stacji oraz montażu podpórek ściennych, dokonali wykwalifikowani pracownicy. Szczegóły podano w **Załączniku: Jak zamontować jednostkę centralna lub stację na ścianach?**

## **Załącznik**

## **Jak zamontować jednostkę centralna lub stację na ścianie?**

#### **WAŻNE!**

**– Instrukcje montażu naściennego są przeznaczone tylko dla osób z odpowiednimi kwalifikacjami technicznymi!**

**– Pomoc w montażu urządzenia na ścianie mogą udzielić wykwalifikowani pracownicy; montaż obejmuje: wiercenie otworów w ścianach, mocowanie podpórek na ścianie, zamontowanie zestawu na podpórkach.**

#### **Co zawierają dostarczone zestawy montażowe?**

#### **Dla jednostki centralnej:**

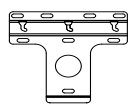

1 podpórka montażowa

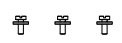

 3 śruby (dla montażu jednostki centralnej)

1 karta zabezpieczająca

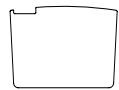

**For Station:**

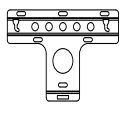

1 podpórka montażowa

2 śruby (dla montażu stacji)

#### **Co jeszcze jest potrzebne?**

- 8 śrub dla montażu podpórki jednostki centralnej
- 6 śrub dla montażu podpórki stacji
- Narzędzia do wiercenia (np. wiertarka elektryczna)

#### **Przygotowanie**

- W celu znalezienia odpowiedniego miejsca do montażu, należy wykonać niezbędne połączenia tylne i do Wi-Fi, pomiędzy jednostką centralną i stacją (patrz rozdział Montaż).
- Pomoc podczas montażu może udzielić wykwalifikowany personel, który:

– aby uniknąć nieoczekiwanych uszkodzenia, powinien rozpoznać położenie rurociągów, przewodów lub powinien posiadać inne niezbędne informacje o tym, co znajduje się pod ścianami.

– ze względu na to, z jakiego materiału zbudowane są ściany Twojego mieszkania, powinien zdecydować, jaki typ śrub montażowych należy użyć do zamontowania podpór, które będą utrzymywały ciężar jednostki centralnej i stacji

– ze względu na wymagania podczas wiercenia powinien dobrać odpowiednie do tego celu narzędzie;

– powinien podjąć inne niezbędne środki ostrożności podczas prac montażowych.

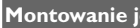

**Montowanie jednostki centralnej i stacji**

**1** Podpórki należy umieścić w jednej linii (dla jednostki centralnej i stacji) w wybranym miejscu na ścianie. Miejsce wiercenia należy zaznaczyć ołówkiem.

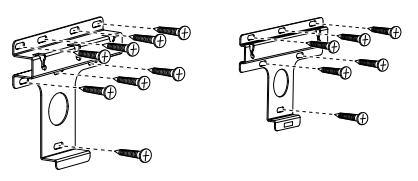

**Jednostka centralna Stacja**

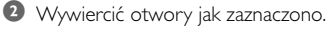

**3** Zamocować podpory do ścian używając odpowiednich śrub (nie znajdują się w dostawie).

4 Jak pokazano, przy użyciu śrubokręta zamocować śruby do jednostki centralnej i stacji

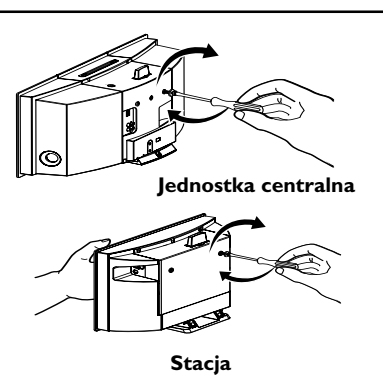

- **5** Odłączyć podstawki od jednostki centralnej lub stacji,
	- a. Jak pokazano, przycisk(i) **Lock•unlock** trzymać w położeniu dolnym.
	- b. Przesunąć podstawkę w celu odłączenia.

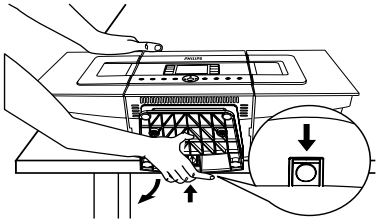

**Jednostka centralna**

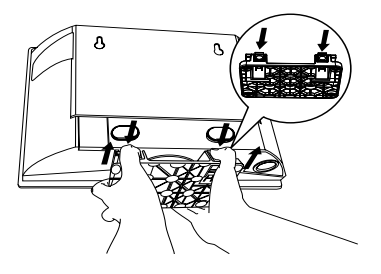

**Stacja**

6 Na jednostce centralnej, w miejscu zamontowania podstawek włożyć dostarczoną z zestawem kartę zabezpieczającą.

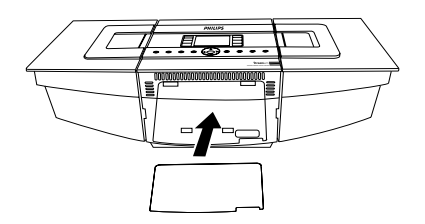

7 Zawiesić i zamocować jednostkę centralną lub stację, jak pokazano.

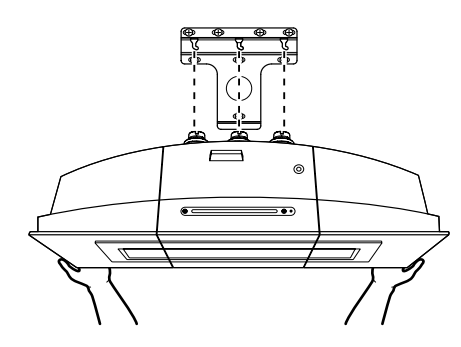

**Jednostka centralna**

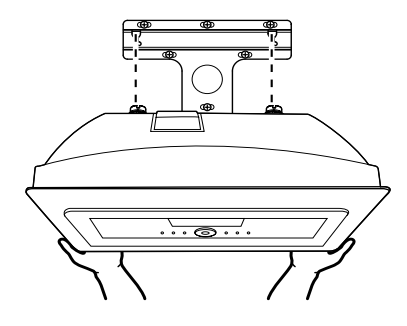

**Stacja**